# <span id="page-0-0"></span>**คู่มือผู้ใช้จอแสดงผลแบบแบน Dell? 3007WFP-HC**

### **เกี ยวกับจอภาพของคุณ**

·ő··ĹĐ¾ŰŀŞĚŞŰŀ <u>∙ő∙ĹоŰŀŞĚąL</u>Đ <u>·ő·ĹĐ¾ŰIŞŠŰI</u>Đ [·ő··ĹоŰŀŞąůŀÐ](file:///C:/data/Monitors/3007WFPH/th/ug/about.htm#Bottom%20View) ŠŰĹ·ŔąðŻŀřďŀŠĹĐðĹŚę¾Đćą ŠŰĹ·ŔąðŻŀřďŘĹĐŚČşřeŇĂĐŠĹĐř¼ąąź (FLďřeŐLł) łałakśąðĹŚę<sup>3</sup>/4D湊ĹĐŽő<sup>1/4</sup>

#### **การใช้ขาตั งจอแสดงผลที ปรับได้ของคุณ**

v<br><u>łŀăðĿ¾łłăłĿşęŀĂřŽřşńą</u> **łiăŢýŰFLdřĹŇĂĐ şl·ŞčLş, FLdĆäLşŽdl·eRD** 

**การติดตั งจอแสดงผลของคุณ:** łăřýŐůĹ·FůĹðĹŚę¾ĐĠġŠĹĐŽő¼ łŦiŶÆLĹĔŤŹŎĨĿŐĂŸġĦŇŰ (ăľşşĆ<sup>1</sup>ńşĿFńłłă Microsoft® Windows®) łäŢýŰĆőůsSŚćD¾ŰISĚSŰ [łŀăŢýŰ](file:///C:/data/Monitors/3007WFPH/th/ug/setup.htm#Using%20the%20OSD) OSD łäŢýŰŚĞşřęŇĂĐŠĹĐř¾ąąź (FLďáŐĹł)

**การแก้ไขปัญหา**

<u>d−Bğlŭt(C</u> <u>CL−EI∙řYčHSLĐćanFLV43ź</u> [ĆĿ−ĚŀřłŇůĂďłĿş](file:///C:/data/Monitors/3007WFPH/th/ug/solve.htm#USB_problems) USB łäŚŀŰţŠĆĿ−ĚŀŚĞşřęŇĂĐŠĹĐŽő1/4

#### **ภาคผนวก**

ŠŰŽďăďLĐ: ŠUSFĹŞřőŐĹŽď·ĆąĹ¾¯LĂ [ŠŰĹ·ŔąŽďŀ·ęĹ¾ŽąŰĹÐłĿşłĿş](file:///C:/data/Monitors/3007WFPH/th/ug/appendx.htm#%E0%B8%82%E0%B9%89%E0%B8%AD%E0%B8%AA%E0%B8%B1%E0%B8%87%E0%B9%80%E0%B8%81%E0%B8%95%E0%B8%82%E0%B8%AD%E0%B8%87%20FCC%20(%E0%B9%83%E0%B8%99%E0%B8%AA%E0%B8%AB%E0%B8%A3%E0%B8%B1%E0%B8%90%E0%B8%AD%E0%B9%80%E0%B8%A1%E0%B8%A3%E0%B8%B4%E0%B8%81%E0%B8%B2%E0%B9%80%E0%B8%97%E0%B9%88%E0%B8%B2%E0%B8%99%E0%B8%B1%E0%B9%89%E0%B8%99)) FCC [₣ń¾₣ůĹř¾ąąź](file:///C:/data/Monitors/3007WFPH/th/ug/appendx.htm#Contacting%20Dell) ZŔŮŐĹHĚFŕŸ4FLŰÐŐĹŚĘŶÆĎĘĎĎŐV4

#### ูข้อมูลในเอกสารนี้อาจเปลี่ยนแปลงได้โดยไม่ต้องแจ้งให้ทราบล่วงหน้า

**© 2006 Dell Inc. สงวนลิขสิทธิ** 

ĚŰŀ·ğŻŀÞŻŰŀęůďŞĚŞňůÐęůďŞŢ¾ĚăŐĹğĿŰÐĚ·¾ŠĹÐřĹłęŀăŞŇŰś¾Ăţ·ůţ¾ŰăĿşĹŞő−ŀ₣řĆŮŞąŀĂąĿłĘ¼źĹĿłĘăðŀł Dell Inc. ś¾Ăř¾Ů¾Šŀ¾

Z200DEHAN2UfWORJUHASNU: Dell™, PowerEdge™, PowerConnect™, PowerVault™, Dell™ Dimension™, Dentilext™, Dell Peril Percision™ Sall Dell | EMC iODSiZ200DEHAN&2USDE<br>Dell Inc. Microsoft, Windows Sall Windows NT iODSiZ200DEXEN

ÚðŇNjýĎŽáŐĹĿĎŀĂŁŸĠŔŖŎĨŎŀŎĨŊŢŔŊŔŊĸŞŇĨŦŐŰĹŰĿŎĞŦBĂŀĔĠŀĹŢĿ4¥ġŶŇĨŎŖŠĿŖĿŢĿŎĿŎĿĿĿĿĿŎĹŎĨŎĿŎŦŎŎĿŎŔŎŔŎŎŎŔŎŎŔŎĿŎĿŎĿŎĸŎĿŎŔĿŢĠŢŎ

 $\frac{1}{20}$ 

### <span id="page-1-0"></span>łąLstĆĂLĐĚŞŰŀęŀăşĿ−

# **เกี ยวกับจอภาพของคุณ**

**คู่มือผู้ใช้จอแสดงผลแบบแบน Dell? 3007WFP-HC**

- **<u>•ő·LD¾UI ŞEŞUI·</u>**
- <u>•ő·LĐ¾UŞEąLĐ</u>
- •ő·LĐ¾UlŞąŭHĐ
- <u>ő-LD¾USSUÐ</u>
- SUL·RąðZŀřď·**ISLĐðLSę<sup>3</sup>⁄4Đćq**
- SUL·RąðZI röllSLÐSGsreNAÐSLÐr<sup>3</sup>⁄aggź (FLdraOLł)
- łe<sup>32</sup>4RSąðLSę<sup>32</sup>4DĆaSLDZő<sup>1</sup>

# <span id="page-1-1"></span>**มุมมองด้านหน้า**

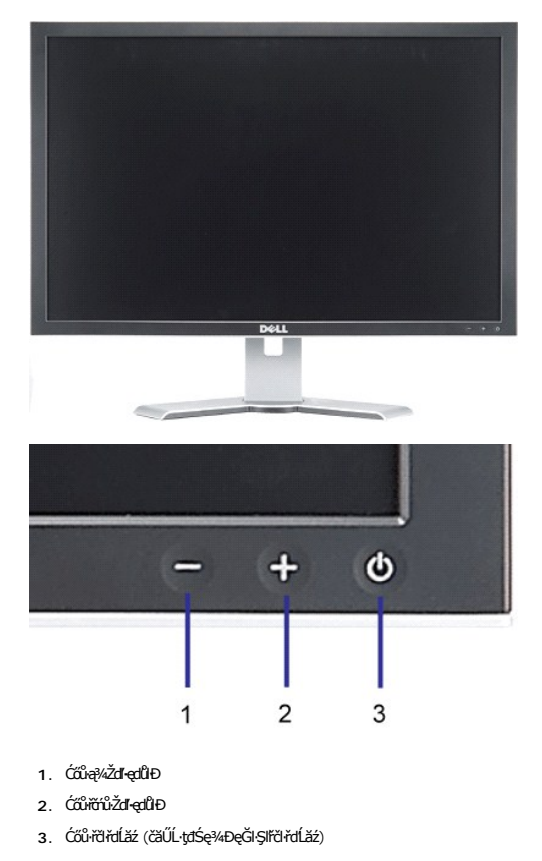

<span id="page-1-2"></span>**มุมมองด้านหลัง**

<span id="page-2-0"></span>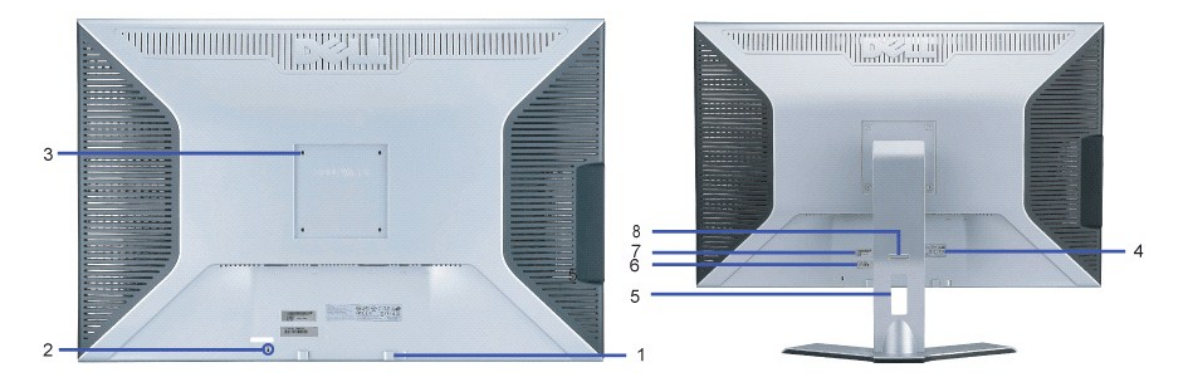

- 1. ŚćůŞśąĚĬĂň¾ŚĞşřęŇ*ĔĎĔĎŦ¼ąąź ₣ŮĹĿ*şŚĞşřęŇĔĎĔ*Ĥ¼ą*ą́ģHěŎĨĿŐŰĹřĭŕůţ₽4Ű
- 2. ęąŮĹFąŮĹŽřčŐůĹŽďĆąĹ¾¯LĂ FŮ**LşFLd**ĘŮĹŽřčŐŮÁň¾ďĹŚę¾*ĐĠ*ğĹĐŽő¼
- **3.** ăŔĂň¾ VESA (100 · ·. [¾ŰŀŞĚąĿÐŚćů޲ŀŞęŻŀĚăĿş₣ůĹ]) ŢýŰřčŐůĹĂň¾ðĹŚę¾Ðćą
- 4. ĆŰŀĂălşőłªŠŰ<sub>Ś</sub>łĐŽLş Śę¾ĐłªălfşŇĂşğŇůćůl§lŀăăLşăĹĐ
- **5.** ăŔęŻŀĚăĿşðĿ¾łŀăęŀĂřŽřşńą ýůďĂðĿ¾ăľřşŇĂşęŀĂřŽřşńąś¾ĂŢęůęŀĂ₣ůŀÐť ąÐŢŞăŔ
- 6. ĆŰŀĂŚĞşşăńłłă ĹŰ**ŀ**ĎĞŤŎĆŰ*Ă*ŞŇŰĞŰ*ĬĞŀA*ŻŎŀŰĿŔŦŕŀĄŦŨĹŧġ<sup>ĸ</sup>ĄąġźŔŧġĿġĘĠĢĸŰŖijŽŞŕŽ
- **7.** ŚĞşĚ·ŀĂřąŠćąń₣¯Ŀ¼³źşŀăźśŽŰ¾
- 8. ĆŐ**ůt**ĹŽ/ŽąŀĂ ł¼ðĹŚę¾Đ湹Рł¼ĆőůrřőŐůĹĆą¾ąŐĹŽðĹŚę¾ĐćąŏŀŞLŰŞĂðLŚę¾DćątĆĂLĐŽďI-ęŔĐğŇůFŰĹĐIlă

<span id="page-2-1"></span>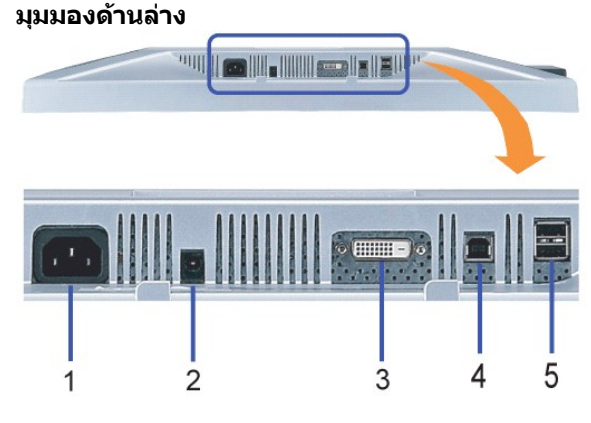

- **1.** čąĿÐÐŀŞ řýŐůĹ·₣ůĹřčŀřďĹăź
- 2. ŠĿŰďFŰďdřáĽážŠĞşřęŇĚDŠĹĐ<sup>ġ</sup>Ąąąź řýŐĹLFŰLtŐĂLĐŚĞgřęŇĂĐ (FLdřąŐLł)
- **3.** ŠĿŰď₣ůĹ DVI řýŐůĹ·₣ůĹřŠŰŀłĿşęŀĂ DVI ðŀłŽĹ·čńďř₣Ĺăź
- **4.** ČLŽELLCĘFÄN· USB - řÝÕĽLFÜLeJA USB ĞNŮHĞÜL·llşðLSe¾ÐÆŞDZŐ¼ÇALÐðLSe¾DÆGELÖHTHÄÆÆÆÐÖHÖNÖVÄLFÜLYÄÞÆÞÁVÁÞÆÞÆÞÆÞÁND<br>ŠĹÐðĹŚę¥ÆÓÆţ¾Ű
- 5. čĹăźF¾łdŞæFăŇ· USB řýŐĹŀFŰĹőÓ∄X¼½USB ŠĹĐŽŐ¼ Žő¼ęŀŀBŎŢýŰĞĿŰ<del>ŶŰ</del>ŐĨŐĤŐŔŰŘŐHŐŁŐŐŐŐLŀFŰLŐ ČÁNŽÍ. ČÁŽHŐ ČÁŽÁ ČÁŽÁ

### <span id="page-2-2"></span>**มุมมองด้านข้าง**

<span id="page-3-0"></span>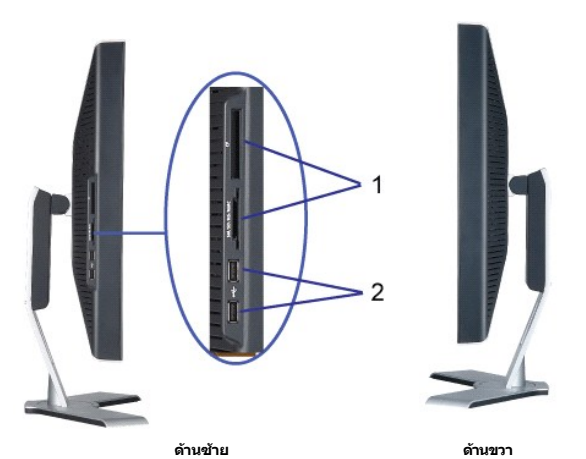

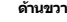

- **1.** řŽăŐůĹÐĹůŀŞłŀăź¾ ęŞĿşęŞőŞłŀăź¾Ćăľř¯ğ₣ůŀÐť ₣ůĹţĆŞŇŰ:
- ŽĹ·ŚčŽŚđąý (CF I/II)
- Microdrive
- **ÞŇŽŇĂĞĦŇŰ¼ðĦą (SD/Mini SD)**
- ř··ś·ăŇůę₣ńűł (MS/MS Pro, MS Pro Duo)
- ę·ŀăź₣·Ňř¾ŇĂ (SM)
- ·Ŀą₣ń·Ňř¾ŇĂłŀăź¾ (MMC)
- **2.** čĹăź₣¾ŀ犯ę₣ăŇ· USB

### <span id="page-3-1"></span>**ข้อมูลจําเพาะของจอแสดงผล**

### **โหมดการจัดการพลังงาน**

QJZŐANIZARÁRÁRÍALAFZEGYÜFRALDJSNNGULAZLELSDPM? SLD VESA ILSAALISAHISTANINGALEGYAMIJÁDDSAALLESHFÁRGSSNJANAUIHSAALDELSHEQU<br>ZLödFFLZEZdEZJISÓLÁZIKÉNZSAZ ALZ ÉZŐLLŐBAZÓLSŠŰLÁZLŐG ILSAADISZENES SALLESSHFÁFFÜR EN EFÜLGNŰSSZENEGY ČĘĿŎŔĿĔŚĿĿŔŖŇŰ:

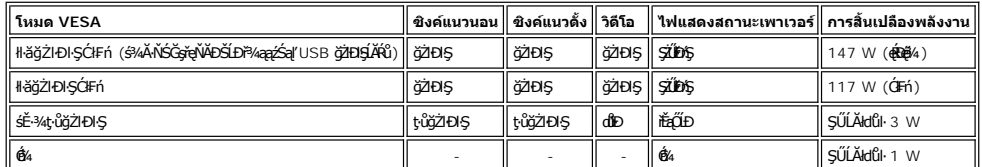

ðĹŚę¾Ð湪ŇŰęĹ¾ŽąŰĹÐłĿş **ENERGY STAR**® ŚąľŽĹ·ŚčğńřşńąłĿşłŀăðĿ¾łŀăčąĿÐÐŀŞ TCO '99.

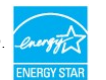

\* łŀăţ·ůŢĚŰ·ŇłŀăęńŰŞřĆąŐĹÐčąĿÐÐŀŞřąĂŢŞśĚ·¾ Ćń¾ ęŀ·ŀăĞğŻŀţ¾Űś¾ĂłŀăĞĹ¾ęŀĂţđĚąĿłĹĹłðŀłðĹŚę¾ÐćąřğůŀŞĿŰŞ

ENERGY STAR® řÓŮŞřŽãŐĹĐĚŀĂð¾ğľf§ŇĂŞŠĹĐ∉ŽI4ŤřáN·ŢŞ₹ļŞĞŇŶĆŮŞĚŇȘŞdYŞŠĹÐ ENERGY STAR® şă∩ĘŨ DELL ţ?4ŰÓĞYAJŤŰć¢FĿ¼≈ŻŞŇĹġ¼ŽąŰŁŊ≤ŽŪŚŞŞŽŀ ENERGY STAR® ŢŞřăŐůĹĐřIŇůĂďłsĆălęńğİn lčŢŞIHTyŰčąLĐĐIŞ

### **การกําหนดขา**

**ดิจิตอล 24 ขา เฉพาะขั วต่อ DVI-D เท่านั น:**

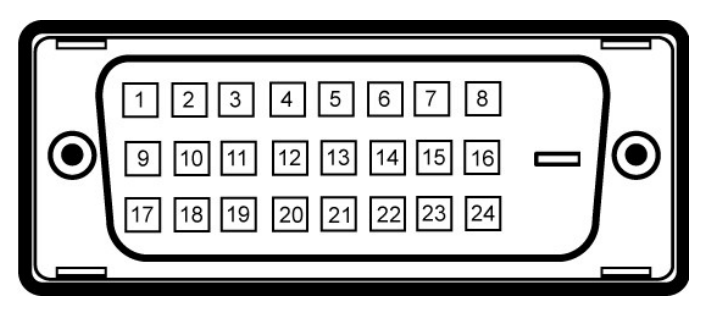

 $\mathscr{C}$  หมายเหตุ: Šŀ 1 ไA่ัน๊ฏั\ป๊o๊Sd<sup>i</sup>sŞ

FHäHDFŮLtĆŞŇŰŚę¼ĐHăIŻIĚŞ¥AŠHJŞŠLŰdFŮL DVI:

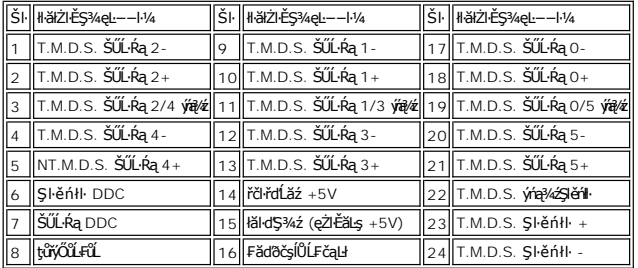

### **อินเตอร์เฟซบัสอนุกรมสากล (USB)**

ðĹŚę¾ÐágŇŰęŞĿşęŞőŞĹńŞřFĹăźřdÞ USB 2.0 ŽďŀàĨŮt¥ÚĐyŇŮţ¼ŰäLJŧàHz¥ĹĐ\*

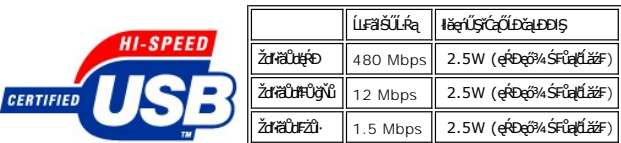

**พอร์ต USB:**

ı 1 LL:CęFăN·- ¾Ul\$EąLĐ<br>ı 4 ¾ld\$źęFăŇ·- 2 ğŇů¼Ű¤jǎeþ; 2 ğŇů¼Ű¤šŰb

**หมายเหตุ:** Žďŀ·ęŀ·ŀăĞŠĹÐ USB 2.0 ðŻŀřĆŮŞ₣ŰĹÐŢýŰŽĹ·čńďř₣ĹăźğŇů·ŇŽďŀ·ęŀ·ŀăĞŢŞăľşş 2.0

**หมายเหตุ:** ĹńŞř₣ĹăźřđÞ USB ŠĹÐðĹŚę¾ÐćąğŻŀÐŀŞřÝčŀľř·ŐůĹðĹŚę¾ÐćąřĆń¾ĹĂŔůřğůŀŞĿŰŞ (ĚăŐĹŢŞśĚ·¾ĆăľĚĂĿ¾čąĿÐÐŀŞ) łŀăĆń¾ðĹŚę¾Ð湊ĹÐŽő¼ ðŀłŞĿŰŞřĆń¾ŠňŰŞ·ŀŢĚ·ů ðľřĆŮŞłŀăğŻŀŢĚŰĹńŞř₣Ĺăź řđÞ USB ŢýŰÐŀŞţ¾Ű ĹőĆłă¼ź₣ůĹčůďÐğŇů₣ůĹĹĂŔůðľłąĿş·ŀğŻŀÐŀŞ₣ŀ·Ćł₣ńĚąĿÐðŀł 2-3 ďńŞŀğŇ

#### **ความสามารถด้านพลักแอนด์เพลย์**

ZŐ¼4HKFHADUSG¼DáTSÍGJÚTÚSSGÁLAS¼TAÁJAUUSG¼DáJTUSURATUZÓÚDSDUSG¼Dá (EDID) ILSISZLÖÁFHLÁSAALFS-LFÁ SAATVUCZÁFZLOSSTSASULRAHSGÁD<br>ć a (DDC) TŐŰLÖNEGAHLOZÚŽLSÁFHAHDMÍSACELAEHLŐZŰFÜDÉSPÉDELÉNEGYŐGMÁÖDAÓTKÁHKÖZŐLHEHLÓZŰGÖKÉFFÜDGA

### ์ ทั่วไป

Ě·ŀĂřąŠăőůŞ 3007WFP-HC

#### **จอแสดงผลแบบแบน**

ýŞŕ?«ĚŞŰðĹ in the state of the state of the state of the state of the state of the state of the state of the s čŐĞğŇáŚę/ĐáğŇĦŰĐĬŊŰĄůĐĚŞŰ ŚŞďŞĹŞ 641.28 · ·. (25.25 ŞńŰď)

ŠŞŀ¾ĚŞŰŀðĹ

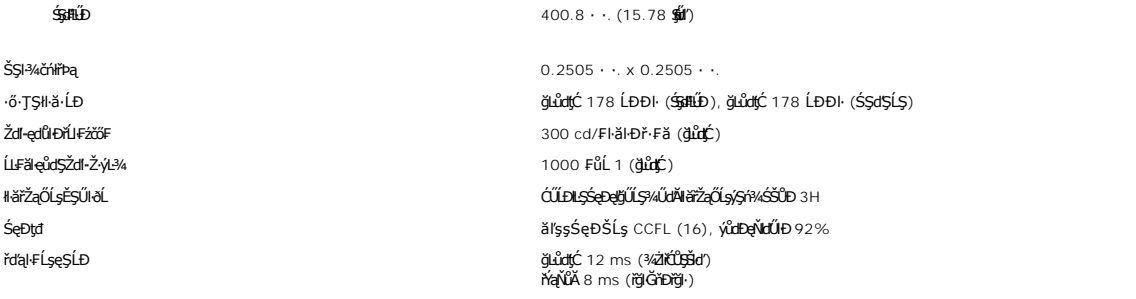

### **ความละเอียด**

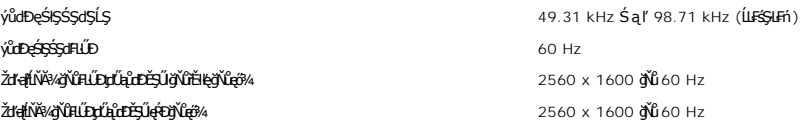

# **โหมดการแสดงผลที ตั งไว้ล่วงหน้า**

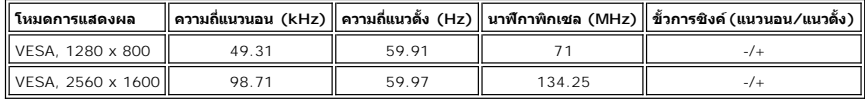

### **ไฟฟ้า**

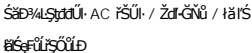

ęĿ−−ŀ¼¯ŀčřŠŰŀ ¾ńðń₣Ĺą DVI-D TMDS (¾ŔĹĿąąńÐŽź), 600mV ęŻŀĚăĿşęŀĂğŇůŚ₣ł₣ůŀÐłĿŞŚ₣ůąľęŀĂ, ŠĿŰďşďłğŇůĹń·čńھŞÞźřŠŰŀ 100 śĹĚź· čăŰĹ·łŀăęŞĿşęŞőŞ HDCP  $\frac{1}{2}$ \$e

ಕೆਇ⊖∉üřŞŐüÐ<br>240V:60A (@t@f4) ğvüO<sup>o</sup>c<br>240V:60A (@t@f4) ğvüO<sup>o</sup>c

### **คุณลักษณะทางกายภาพ**

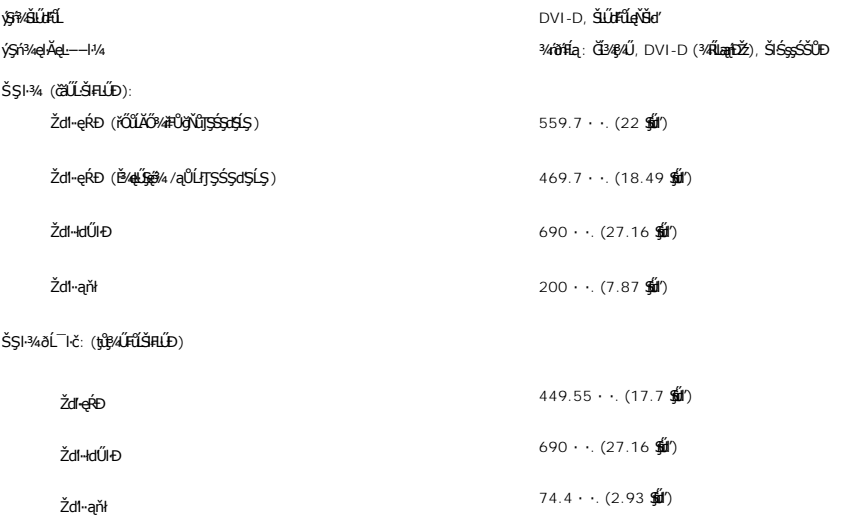

<span id="page-6-0"></span>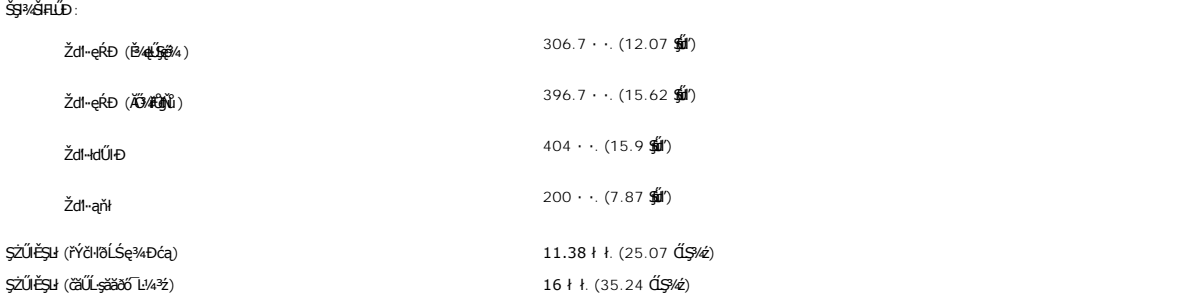

## **สภาพแวดล้อม**

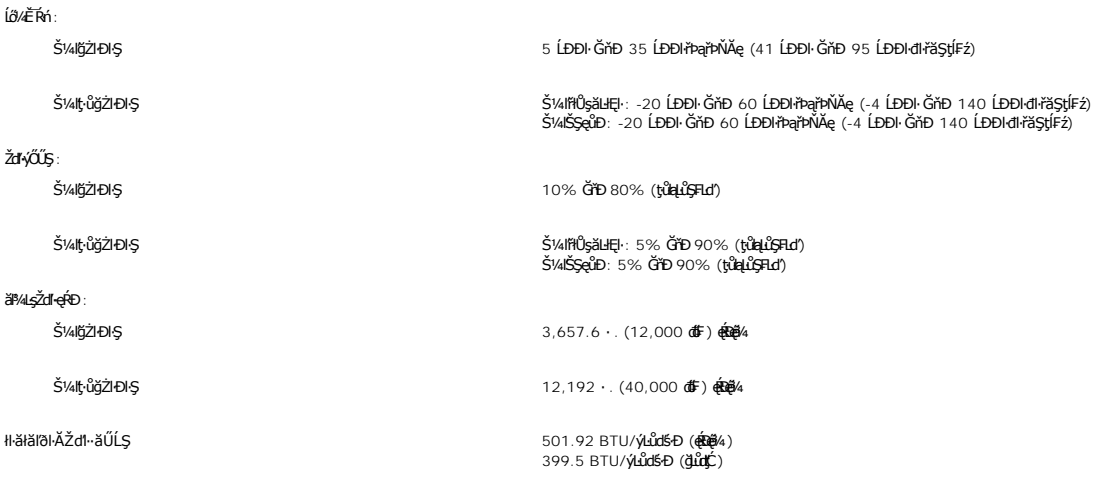

# <span id="page-6-1"></span>**ข้อมูลจําเพาะของแถบเสียงของเดลล์(ตัวเลือก)**

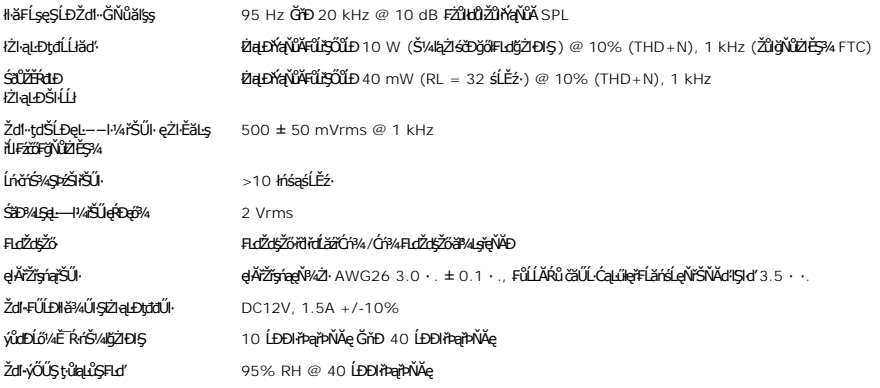

# <span id="page-6-2"></span>**การดูแลจอแสดงผลของคุณ**

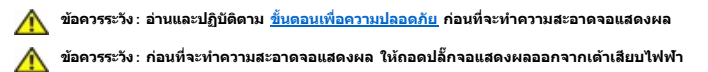

#### <span id="page-7-0"></span>łąLstĆĂLĐĚSŰelĕsĿ−

#### **ภาคผนวก**

**คู่มือผู้ใช้จอแสดงผลแบบแบน Dell? 3007WFP-HC**

- **·**ŠŰŽďăvtĐ: ŠLŰŞFĹŞřőŐŰŽď·ĆąĹ¾¯LĂ
- **·**ŠŰĹęĿĐřŧFŠĹĐ FCC (ŢŞęĚăĿ?ĹřăńlłğůlŞLŰŞ)
- $\bullet$   $F\frac{7}{4}$
- · ŽŔŮŐĹłĕFŕP/#LŰĐĎŚę?/Đćą

# <span id="page-7-1"></span> $\overline{\Delta}$ ข้อควรระวัง : ขั้นตอนเพื่อความปลอดภัย

ข้อควรระวัง : การใช้ตัวควบคุม การปรับแต่ง หรือกระบวนการอื่นๆ ที่นอกเหนือจากที่ระบุไว้ในเอกสารนี้ อาจทำให้เกิดใฟฟ้าขือต อันตรายจากกระแสไฟฟ้า และ∕หรืออันตรายจากอุปกรณ์<br>ได้

ŢýŰŽŻŀŚŞĘŻŀŦŐĹĹ¥ďŀĆĘĹ¼¯ŀĂŦŨĹţĹŞŴŰŦŶĸŰŀĘŽďŀĆĘĹ¥ŢŀĂĘŮŒŶĿŎĬĔŨĔŎŐĹŶĊĬŔŎŰĹŊĿĘĂĹĿŎŎŎŔŎŔŎŔŎŔŎŔŢĹŢŔŦŎĨŢĹŢŔĊŎ

- ı řiőŰġŇåĔġŇŧŶŀŧĎĂŤŧŎĨŧŰŧ¥A4şŽĹðdĦ¥¥Ĺ₽Žő¼ŢĔŰŚŞŨŢœſŮęďĦĘŰĹŚĔ₽ἈĿŖŒŮŊŎĹĠĔĸŎŔĿŎĿŎŔĿŔĿŎŔĿŎĿŎĿŎĿĿŎĿŎĿŎĿŎĿŎĹŎĹŢŢĠĹĨijŎŎĹĐ Žő¼:
	- o 115 śďąFź (V)/60 říńăFÞź (Hz) ŢŞčOUŞğNǔęǔdŞŢE−ǔSLĐğdNQLřăŃŀřEŞOLSąŢFU SąlFldLŞLLłłţąBOĞllţğÐjṽG-NǔCốCŞ řlŁaŊŢFU (·NłŀăŢýU 220 śďąFź (V)/60 řínăFÞź (Hz)<br>→ ¾ůÃ), ŚąlţFŰĚdLŞ
	- o 230 śďąFź (V)/50 řÍńăFÞź (Hz) ŢŞčŐŰŞğŇůęůdŞŢĚ−ůŠĹĐğdŇĆĂőśäĆ FľdLşĹĹłąŀĐ ŚąľFľdLşĹĹłţłą
- l ŢĚŰŚŞůŢðdŮŀðĹ¯ŀčŠĹĐŽő¼ŢýŰŚăĐ¾ĿŞţđđŰŀğŇůřĚ·ŀŀę·łĿşłăľŚęţđđŰŀ AC ŢŞĆăľřğĐŠĹĐŽő¼

<mark>© иллии я: all č5vŰşlàzháðqáráð herfyarara þáð var þvíð vermi verden verden verden verden verden verden verden s<br>Ac minighter verden verden vermi verden verden verden verden verden verden verden verden verden verden verd</mark> ğŀĐţđđŰŀ" ŢŞŽŔůŐĹđŔŰŢýŰ

- l ĹĂůŀřłŮşĚăŐĹŢýŰðĹ¯ŀčŢŞęĞŀŞğŇůÞňůÐęĿ·ćĿęĞŔłŽďŀ·ăŰĹŞ ŚęÐĹŀğń₣Ăźś¾Ă₣ăÐ ĚăŐĹęĞŀŞğŇůÞňůÐ·ŇŽďŀ·řĂŮŞðĿ¾
- ı ĔąŇřąŇůĂĐŀăřŽąŐůĹŞĂŰŀĂðĹ¯ŀčăľĚdŮŀĐẹĞŀŞğŇůÞňůĐŀŇŽďŀ·ŚFIFŮŀĐŠĹĐŰ∕AĔ¯Ŕ·ńĹĂŮŀĐŀł
- ι ĹĂůŀđŀĐðĹ¯ŀčŢŞğŇůÞňůÐŀŇŀăቂư}ŞęŀğŐĹŞăőŞŚăĐ ĚăŐĹğŇůÞňůĐŀŇŀăŀälŚġŀęŔÐ FĿdĹĂůŀĐřýůŞ ĹĂůŀdŀĐðĹ¯ŀčţďŰ¯ŀĂŢŞğŰŀĂăĞĂŞFź
- l ĹĂůŀřłŮş ĚăŐĹŢýŰðĹ¯ŀčŢŞęĞŀŞğŇůÞňůÐęĿ·ćĿęĞŔłŽďŀ·ýŐŰŞęŔÐ ĚăŐĹę¯ŀčŚď¾ąŰĹ·ğŇů·ŇČőůŞ·ŀł
- l ĹĂůŀŢĚŰŞŻŰŀ ĚăŐĹŠĹÐřĚąďĹŐůŞť ĚłŢęů ĚăŐĹřŠŰŀţĆŢŞðĹ¯ŀč
- l říŮşðĹŚę¾ÐĠąŚssTŞĹő¼Ě¯Ŕ·ńĚŰĹÐĹŐ¼Ě¯Ŕ·ňğŇŮřĂŮŞĚăŐĹäŰĹŞřHStĆğ∄TĚŰřH¾ćąğŀDąsFůĹŽăńęFląŠĹĐřĔądŠĹĐðĹŚę¾Ðćą
- l ĹĂůŀŢęůśąĚľŢ¾ť ąÐŢŞýůĹÐřĆń¾ŠĹÐðĹŚę¾Ðćą łŀăğŻŀřýůŞŞŇŰ ĹŀðğŻŀŢĚŰřłń¾ĹĿŞ₣ăŀĂðŀłłŀăĞŔłţđđŰŀ¾Ŕ¾ţ¾Ű
- ι řčŐůĹġŇůðlĚaŇřa≬ůĂФłłäĞŔłţdđŰŀýÔĹϜĹĂůŀęĿdẹ¬ĪĂŢŞðĹŚę¾Ðćą řÝöl∤vűθrğŽŞr\ŽġŇůvĽvŽH−yŎŖĿQLŒğğYûÄqHäĞrévköq;?4Ű
- ι ĹĂůŀŢýŰdĹŚę¼ÐċąĞÚŧŖĂţŦġŴĔĂŢĔŰŚŞÛŢðdŮŀţůŇġŶĹĐŢ¼dfŎġġŁĂŽĭġ'nŒĭĔŒĕġĘŀĂŽĭġĸġĸŰŒŀŎŔŴijŎŖŰŀŎŔŰŦŰŦŖŰŦŖŰĿŖĠŰŖĶĹŀ
- l ŢŞŠ¼ľğŇůĞĹ¾ðĹ¯ŀčĹĹłðŀłř₣ŰŀřęŇĂşţđđŰŀ ŢĚŰŚŞůŢðďůŀðĿşğŇůĆąĿűł ţ·ůŢýůğŇůęŀĂřŽřşńą
- yűĹÐŔŦĿĿĿŢŖŔĹŢĠŔŎŔŢĔŰĦŌĞŮŔijŔŎĨĹŎĨĹĐĿŖijŢĔŰĹŢĠĨĹŞĦŖĊţŀĨŹďĠŶŦĸĿĹŖĔŔŰŹŎŸŎĿŔĿŔĿŎĿŎĿŎŔŶŎŶŎŔŎĿŎŖŶŰŔŎŔŦĿĠĨĊĹ ď&%ŐŐĞijŴŎŰĞijĦŎĨŖŎŖŰŖĹŔŀŔŴĿŎŢĨĿŔŶĸŎĬŪŢĔſďŽŔĨĎŎŰŽŐĸÆĿĨĿŢĿŎŖŦĿĿŎĹĔŰĿŎĹŖŮŎŇŇĔŶŴĹĠŢŔŮŔŤŦŎĸŐŎŖŸŎŇŦĿĹ
- dBŔŚę⊁ĿŎŎŔŎŎŎŔŎŎŎŔŎŎŎŔŎŔŎŔĠŶŔŎŶĠŴŎġŔŶŎŔŇĔŖŎŎŔĨĿŖŎĎĬĠŔŰŶŎŖŎŔŎŔŎŔŎŔĠŔŎŎŔĠŔŎŎŔĠŔŎŎ
- ĹĂůdŀĐďŚę¾ĐĠŢĔŬĿĿĠĿŖĸĂŚŦĔŐŰŢŖŰŚĔġĨŎŊĠŹŰŀŎŢĠŔŢĠĊŢŎŔŎĹŢŎĿŎĿŎŖŎĊŶŢŎĹŢŔŢŎŎŔŶĸŶŎŔŶŎŔŶŎŔŶŎŔĠŔŶŎŔŢŎĊŎŔĠŔĊĠ ₣ĿŰÐğĿŞğŇ Žő¼ęŀŀăĞğŻŀŽďŀęĺĹŀ¼ðĹŚę¾ÐĆą¼ŰďĂćŰłŸŎŇĂĔŀŀ¾ťŖ¼ŰřŐĹåŹŀŕĆŮŞŢĚŰŚŞŮŢðdŮŀŖ4ŰĞĹ҂ÆŐąĹĤŮĹŞ
- ι dIÐðĹŚę¾ÐćaşŞčŐŰŞğŇůrĆŮŞŠĹĐŚŠŮÐ Śą∏ýŰĐI޾ŰdĂŽdIŀăľĿ¼äľdLÐ ĚŞŰŀðĹġŽI∂HäðkIŠqĹUðř@ŇĞÁŞŰĞŐŰ. (ŠÃ) ČÁÄlĐŚǎÐ
- 1 dlÐðĹŚę¾ÐĠġĹĐŽő¼ŢłąŰLġ¥FŰŀřęŇĂġţtđŰğŇůřŠŰĞřĐŖ4ŰĐŮĂ
- ι ĞŰŀðĹŚę∦ÆœĿŎġŎĸŎĸŎĸŎŧŔĿŔĸŎŎŰĸŇŧŴĿŎŎŴŔŦŴĊĦĿŔĸŎĹĿŔĸĿŎĹĹĿŔĿĿĿĿĿĿĿĿŎĹĿŎŔĿŎŔĿŔĿŔĿŔĿŔĿŎŔŎŔĿŔĿŔĊĹĿŔŞĂġĦŀĕ
- ι ĹĂůłĂĂŀĞĹ¾Ő¼ŰŞĚąĿĎĹŀřŞŐŮĿðŧĬĞŏŴŗĹŪðĞŔţţđŰŀŷŰĹFţ?4ŰŽő¼ŽďãŢŐŔŰĊĬĂĞġŕŀ¥ğŇŘĭvŽďH~ýŽŞ−řĆŮŞŕŔŰŀ\$ĆĤŐ¥ŐŀŞĿŰŞ
- ι Ĺő¼ĔЋłnğŇŮҿŔÐĹŀðğzŀŢĚŰĦĤ¼Ćι−Ĕŀţŀ4ŰĹĂůŀŢĔŰŔĹŚę¾ÆċĘŠĹĐŽŐ¼ĞŔŚĘÐĹĿġſFĂĞ¥ŦäOŚĘŀſĨŰŞTŐŒĤŐŔŎŔŎŔĿŔŎŔŎŔĿŔ<br>ιδ¼ĔЋŀngŇŨҿŔĐĹŀðğZŀŢĔŰĦĤ¼Ćι−Ĕŀţŀ4ŰĹĂůĿŢĔŰŔĿŶĠĿŎĿŎĸŔĊŔĠŔŎĿŎŀŔĿŎĿŎĸŦĿŎĿŔĿſŎŎĿŔĿŎĿŎĿŎĿŎĿŎĿŎĿŎĿŎ
- l ĞĹ¾ĆąĿűłðĹŚę¾Ðćą ř·ŐůĹðľĆąůĹĂğńŰÐţďŰś¾Ăţ·ůţ¾ŰŢýŰÐŀŞřĆŮŞăľĂľřďąŀŞŀŞ
- l ĞĹ¾ĆąĿűłðĹŚę¾Ð湊ĹÐŽő¼ĹĹłðŀłř₣ŰŀřęŇĂşţđđŰŀłůĹŞğŇůðľğŻŀłŀăÞůĹ·ŚÞ·Ţ¾ť
- <sup>@</sup>ĿĔą(¥}¤ďTĂŢŞĠŗŔFĿ¼½ĆäŀĹş¼ŰďĂĆăĹġŚąJFŰĹĐŞŻŀţĆăŇţÞřŽńą ĔăŐĹğńŰĐFŀdħĬŇŷŇŮĽŠŸŞ¼¥Xé¥ÀŘŠHĂŢŞĞŰĹĞŎŔŎŔŎŔŎŔŎŔŢŔŎŔŎŔŦ'nŢĔŰţĆĂĐ [WWW.DELL.COM/HG](http://www.dell.com/HG) ĚǎŐĹFń¼FůĹčLŞİ·ńFăĹőFęlĚăă·ĹńřąŮďáĹŞńlęźğŇů [WWW.EIAE.ORG](http://www.eiae.org/)

### <span id="page-7-2"></span>**ข้อสังเกตของ FCC (ในสหรัฐอเมริกาเท่านั น)**

<span id="page-8-0"></span>**FCC ประเภท B**

LŐŐKÁSNEHNEFRALLDESOLHJVOJÚGŰEBFAZVOLSUSSSZI9DÓVÁFELŐÖKÁHEOLTEJNKESOLSÜZAÖSÁLDOSTSZUKNÖBEZAÖSOTVŐKKENDETÜRE––1MEELSEDTGAZSOL<br>SZSLEGÉKÁSNŰRÁÜLAEFERELSEKSULAHEGTVÓRÁLLSZŰLZLÉSKÉDLŐGKAZMAHLAFI-SŰLSLÖLSZNŐ 15 ŠĹD FCC

ĹŐŐŧWŹŖŇŰŢŷŰĘŀAŰĦŘŰĹġĿĎĹŖŎŔŎġŇŮ 15 ŠĹĐ FCC łàĆ×ńġĿŦŕĐŖŠňŰŞĹĂŔŮĿŖĔŎŰĹŖŠęĹĐĆăllă:

1 ĹőĆă¼źŞŇŰĹŀððlţ·ůlůĹŢĚŰřtń¾łł ăăşldŞğŇůĹL§FälĂ

2 ĹőĆã¼źSŇŰðŀľ¼ŰäLşŀlăăşłdŞŢ¼thňůĐăďĞňĐłàăġdŞğŇůĹŀðkŰŢĚŰřŕĤ¼řĚŕőŀlǎ¼źğŇůţůŕĎĆãlęĐŽžälĚdŮŀĐŀǎĆ×ńşLFńÐŀŞ

**Ѻ หมายเหต: ŠŰşĿĐŽĿşŠĹĐFCC ğŇů·Ňł¥ŕĆąŇůĂŞŚĆąĐś<sup></sup>¼Ăţůţ?«ŰäLajĕĂŐŞĂĻŞðł Dell™Inc. ðČŐĹďÚŹJStŐHŐKŐŐŐŐŐŐŐÉÓŞśł¦** 

SULZES%MDQIdGMULS5JTEUNNIEOUDNSUMDEHEFÜLEL—HAISOSJNURMMSMUSMNISMISMUDURUNDURUNDURH tÄNNISLSZTESLEEL—HAISOSJNURMMSMUDUMMMSMUSTSNIS<br>FMALLDYALÄIDLIXIMSMURIÜJEÜNMEL—HAISOSTÜLE—HAONGKEISOSISESENTDEHISGMESMIKMIKENEMAKEIMEMARUSTA

- 
- 

ı ð!¼FZ§EŞŬÐřęŀäşq!−−ŀ¼ğ\ǔŢEŭ<br>ı řŽąŐûĹŞälşşŢĚŰĚûŀĐðNŀFLďäLşq!−−ŀ¼<br>ı ŚĂłdĐðăţđđŰŀĚäŐĹŚĂŀęŀĂFůĹŠĹĐăľşşŚą(FLdãLşęl:−−ŀ¼ĹĹłðŀłŀĿŞ

ĚŀŇŽď-ðŻŀřÓĞŞŢĚŰğŻŀłăFń¼FŮĹFudŚğŞŢĚŰŽŻŀĆăňŀĘĞLĐşăńĘĿğ Dell Inc.ĚãŐĹýûÞŏğŽyŐ¥vŰĿĞďŔĞĔŐŁĞġğğŴávÁĞŔŐŐŹŹŔŚŞĘŻŀřčńů

ŠŰĿŔąFůLţĆŞŇŰ·ŇŢĚŰşŞĹőĆĕŸ4źĔăŐĹĹőĆĕŸ4źğŇŮĹĬŕġĂŢŞŕĹŧġĕŊŇŲĘ<sup>3</sup>ĄŽqŰĹĐLŧġ׊ŰLşĿĎŽĿşŠĹĐFCC:

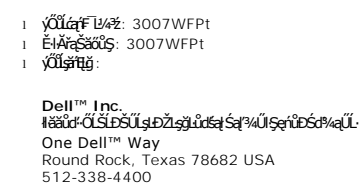

**ี หมายเหต**: eุŻI<del>Ĕă</del>طșัŰşĿDŽışrĭ๊นํหักํ สามารถศึกษาได้จาก ŽŔů·ŐĹłłăJýŰćąń₣¯Ŀ¼¾

### <span id="page-8-1"></span>**ติดต่อเดลล์**

ŢŞłŀă₣ń¾₣ůĹř¾ąąźğŀÐĹńřąŮłğăĹŞńłęź Žő¼ęŀ·ŀăĞřŠŰŀţĆĂĿÐřďŮşţÞ₣ź₣ůĹţĆŞŇŰţ¾Ű:

- l **www.dell.com**
- l **support.dell.com** (ČůŀĂęŞĿşęŞő޾ŰŀŞřğŽŞńŽ)

ęŻŀĚăĿşřdŮşřÝčŀlęŻŀĚăĿşĆăľřğĐŠĹĐŽő¼ ŢĚŰŽŰŞĚI ĆăľřğĐŠĹĐŽŐ¼ŢŞFŀăŀĐ¾ŰŀŞąůlÐ

**หมายเหตุ:**Ě·ŀĂřąŠśğăđăŇęŻŀĚăĿşŢýŰřÝčŀľ¯ŀĂŢŞĆăľřğĐğŇůŚę¾ÐţďŰřğůŀŞĿŰŞ

**หมายเหตุ:** ŢŞşŀÐĆăľřğĐ łŀăęŞĿşęŞőŞğŀÐřğŽŞńŽğŇůřðŀľðÐęŻŀĚăĿşŽĹ·čńďř₣Ĺăź Dell? XPS? ·ŇŢĚŰğŇůĚ·ŀĂřąŠśğăĐĿčğźŚĂł₣ůŀÐĚŀłðŀłğŇůŚę¾ÐţďŰęŻŀĚăĿşĆăľřğĐğŇůřŠŰŀăůď· ĞŰŀŽő¼ţ·ůřĚŮŞĚ·ŀĂřąŠ śğăĐĿčğźğŇůŚę¾ÐÞňůÐřðŀľðÐęŻŀĚăĿşŽĹ·čńďř₣Ĺăź XPS Žő¼Ĺŀð₣ń¾₣ůĹř¾ąąźćůŀŞĚ·ŀĂřąŠęŞĿşęŞőŞğŇůŚę¾ÐţďŰ ŚąľęŀĂŠĹÐŽő¼ðľĞŔłęůÐ₣ůĹţĆĹĂůŀÐřĚ·ŀľę·

ŕŎĨ*ZŐM*ZĬŰĢŦIJĿFŔ4FŨPMĘŢĿIJŸŎŇŔŇŕŔŰŔŶŔĔĿŔŔĘĠijĔŎŎijŶĠŖĔĿġŇŨŖŴŊIJŢŔĬĔĔŴţŶŊŰŎIJŎŴZĬŎŨŖŨĿŎŹĹŎĿŎĿŎĿŎĿŶĿŎĿŶĿŶĿŶĿŔŶĿŔĿŎĹijŦĔŢŶĹĨijŎ<br>ŠĹĎĨŐŴĔĠŰŔĬĊĹijŦĹĔijĔĊĬſijŎŮŖĸŰ

**versuma · ŠŰ.·ŔąęŻIłä@ł¥Fń¼FŰðĞŐĹďůĞŔFŰŁFŐŰňĄď#¼ŰĞŔňčźś@Ň¥GŔŚĆąD** 

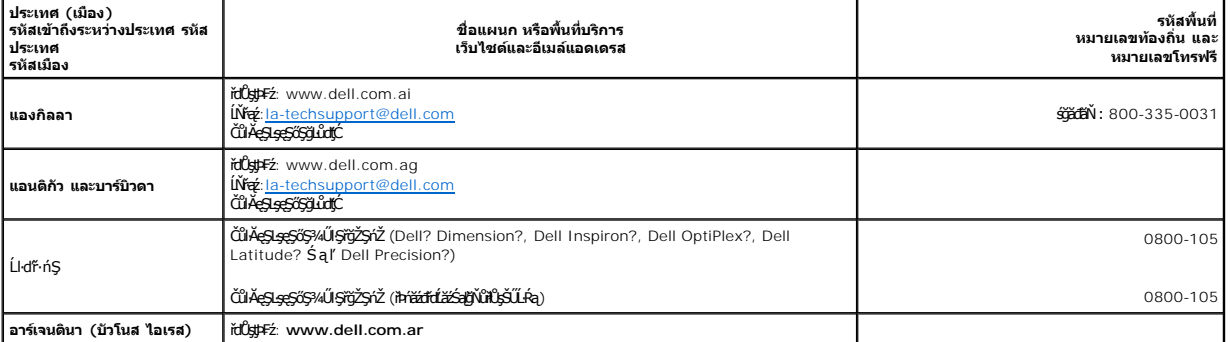

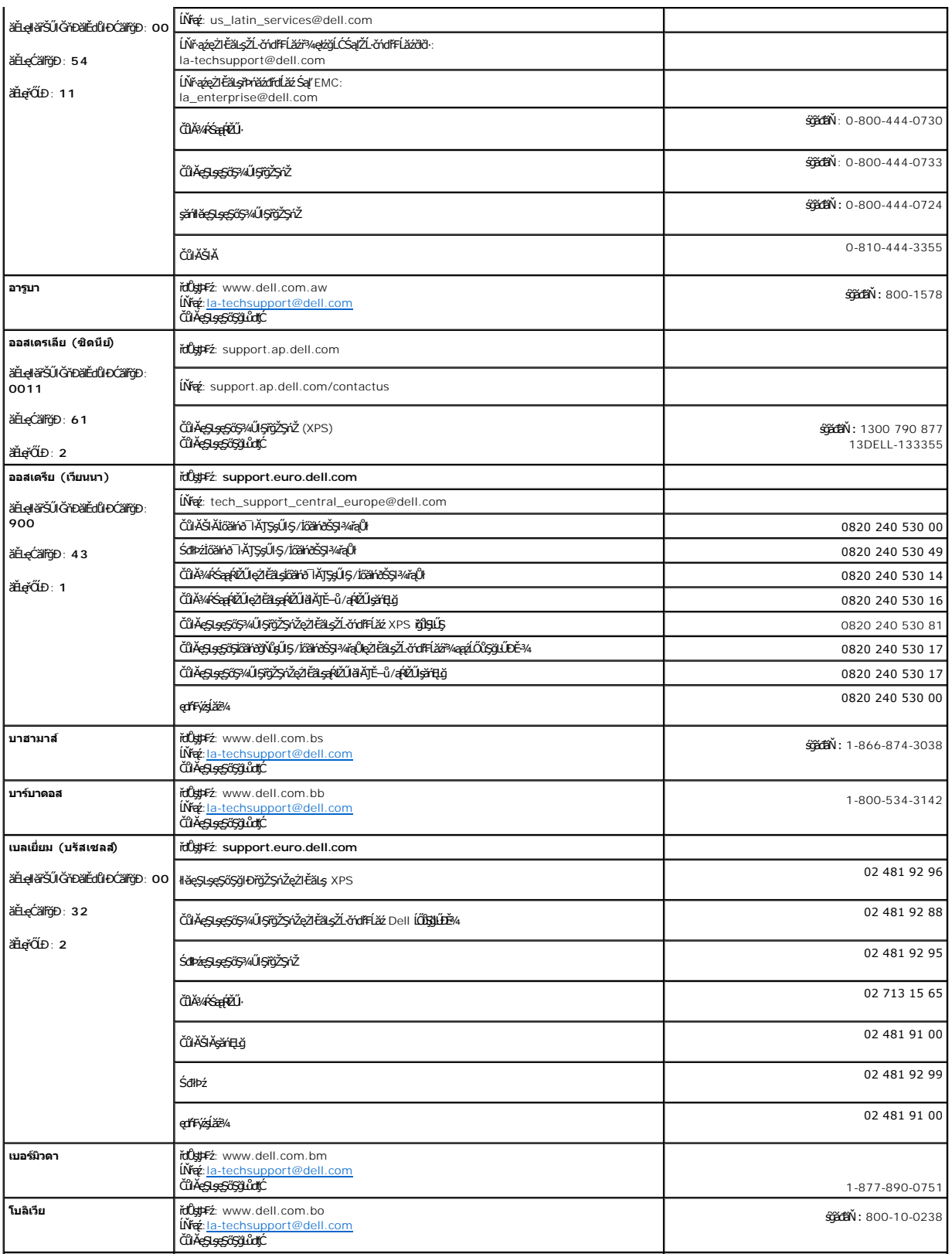

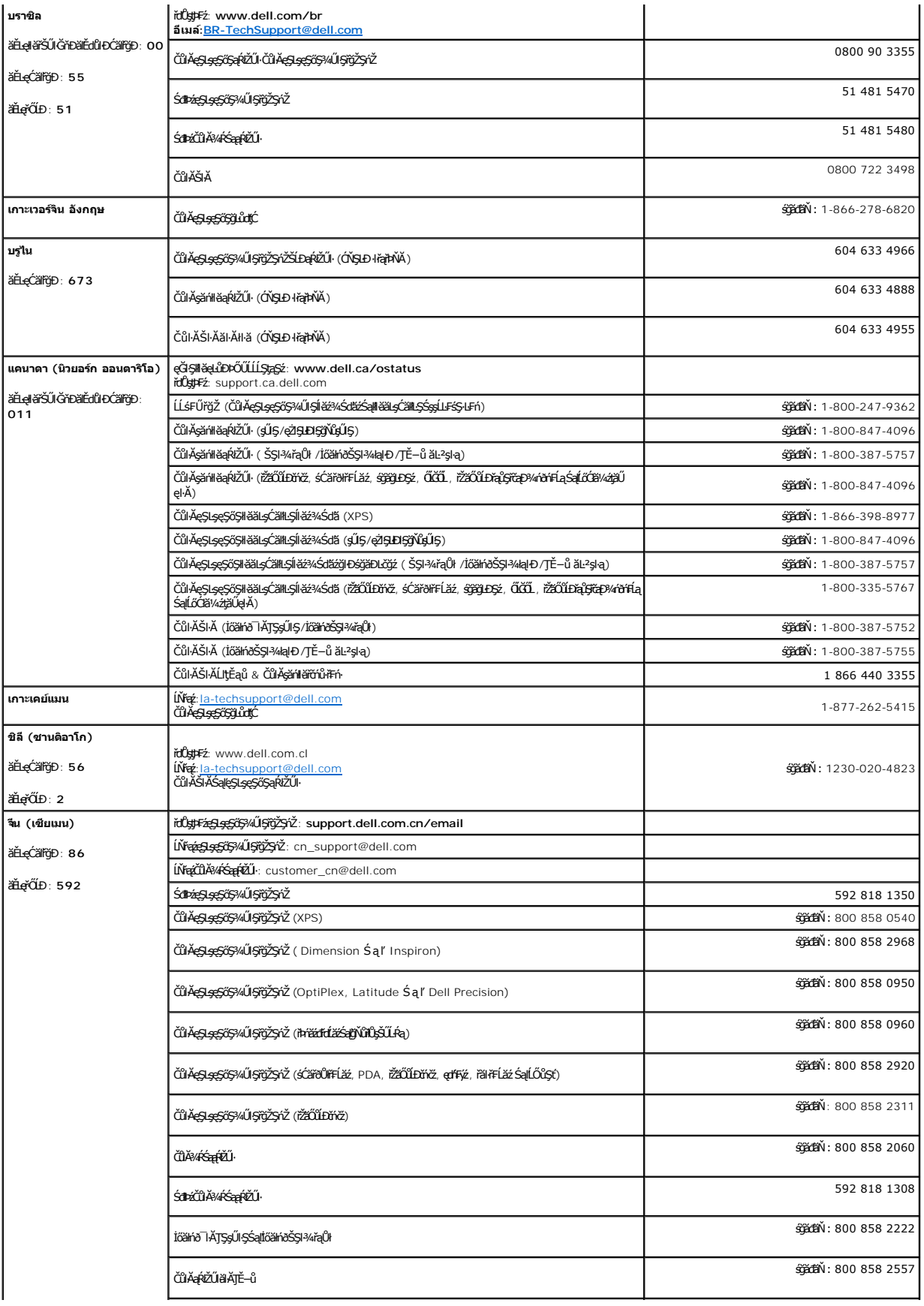

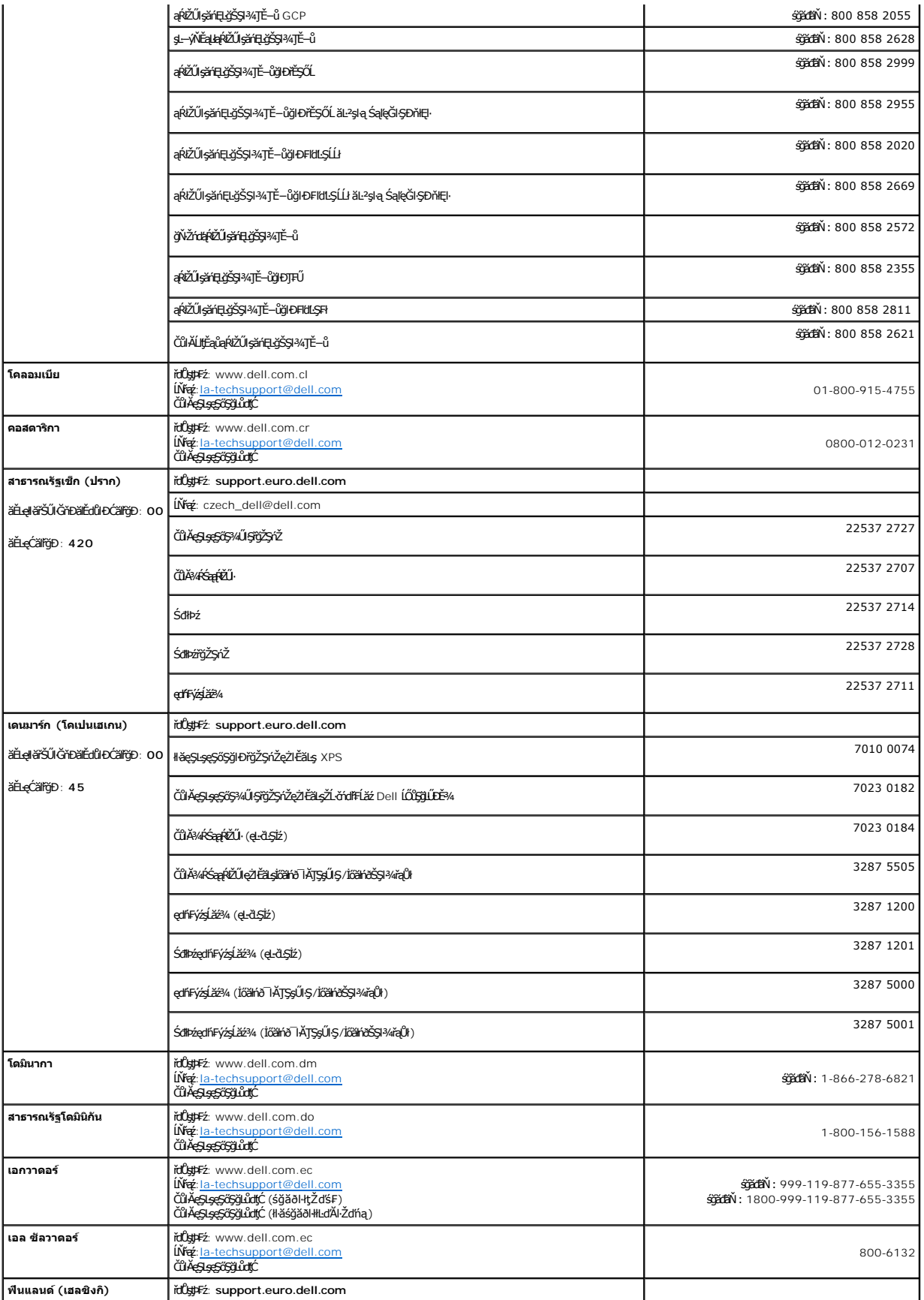

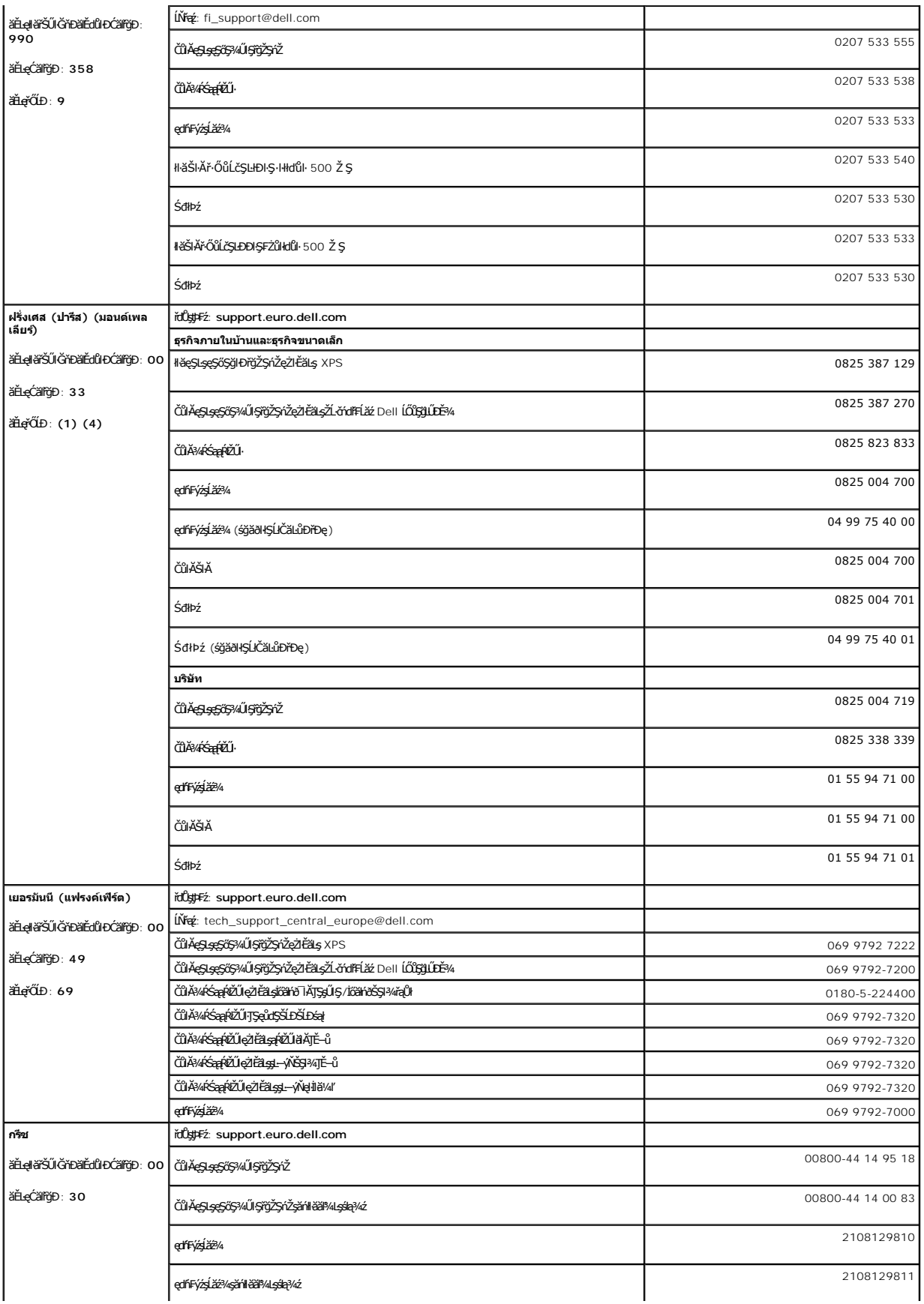

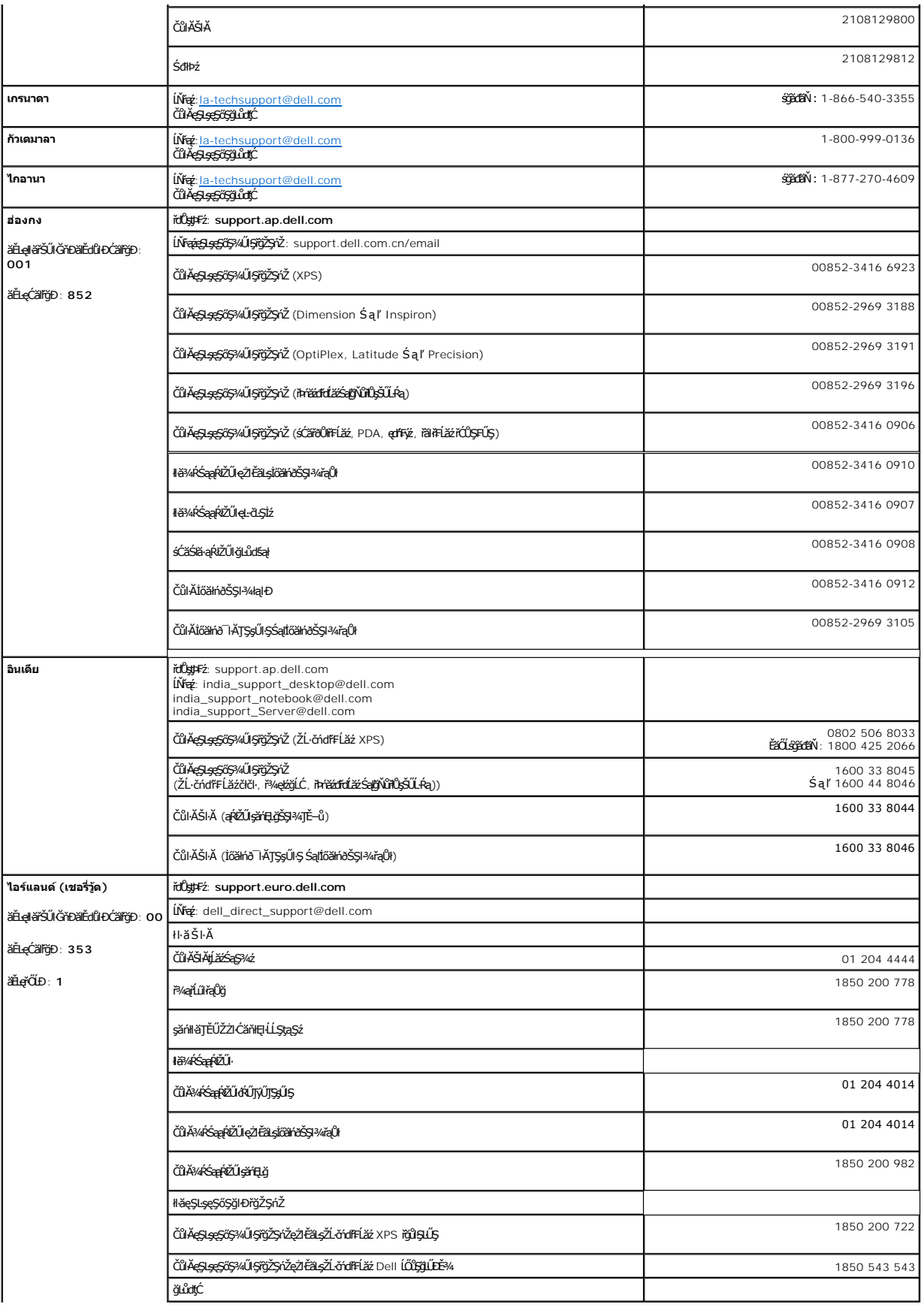

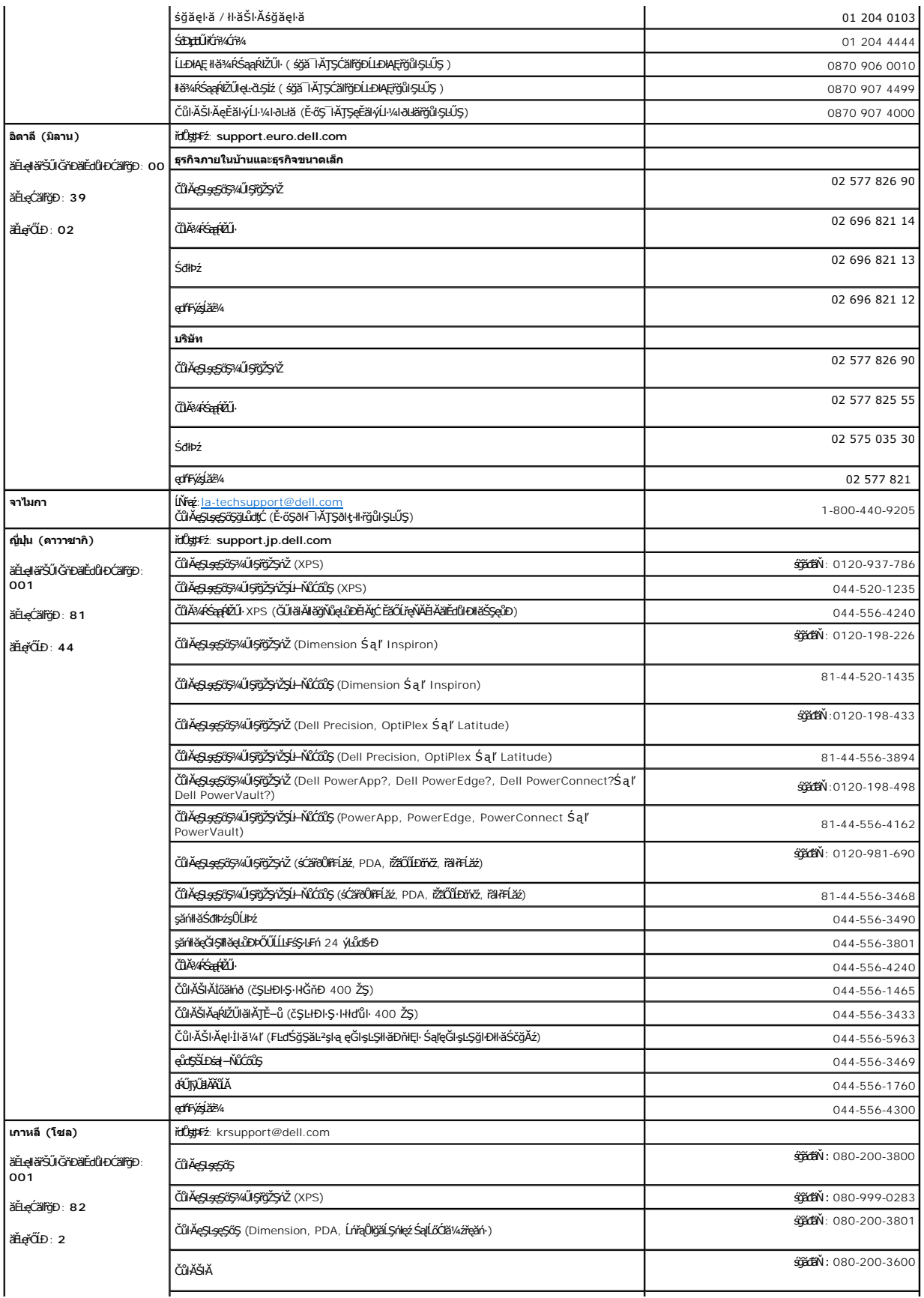

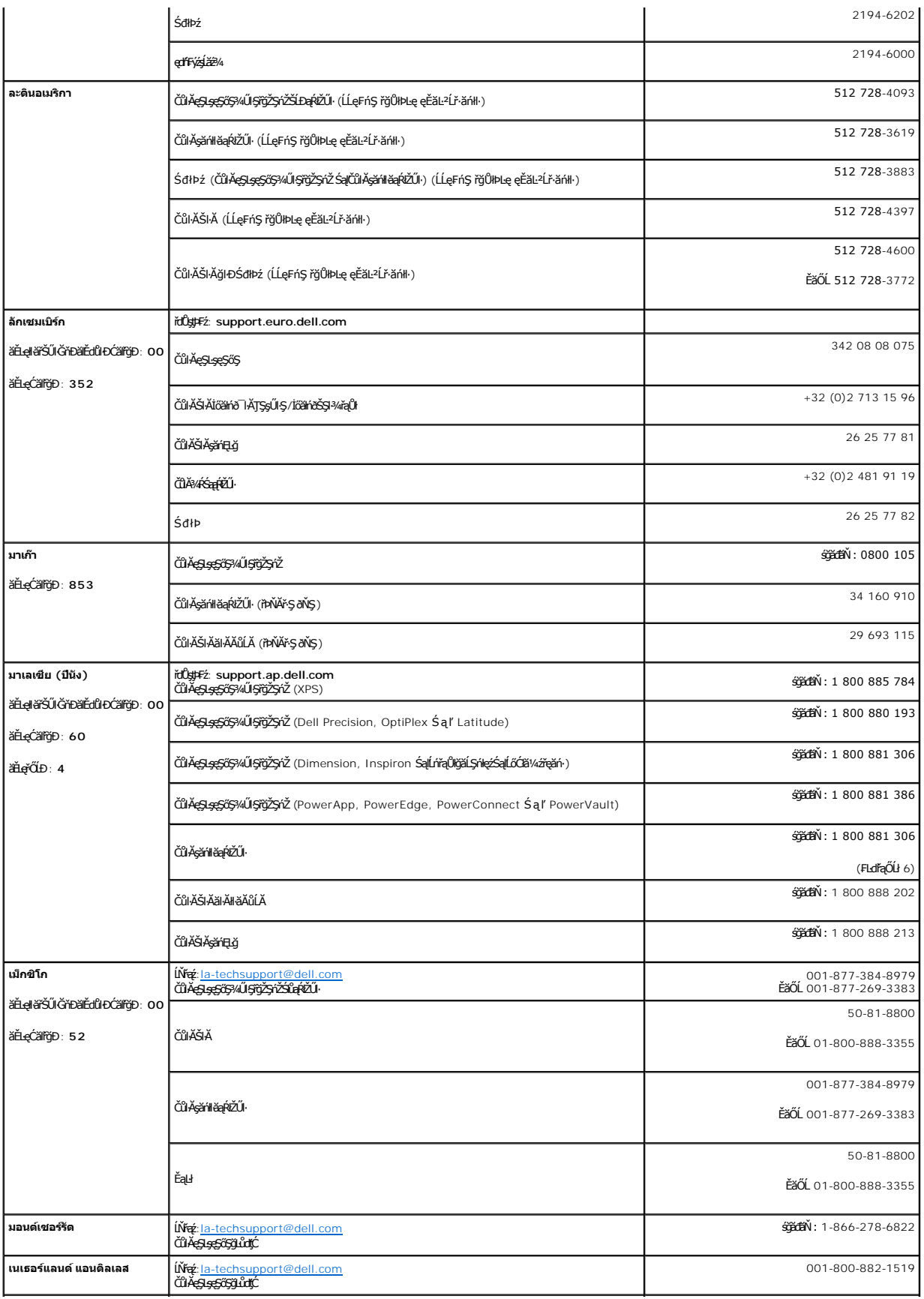

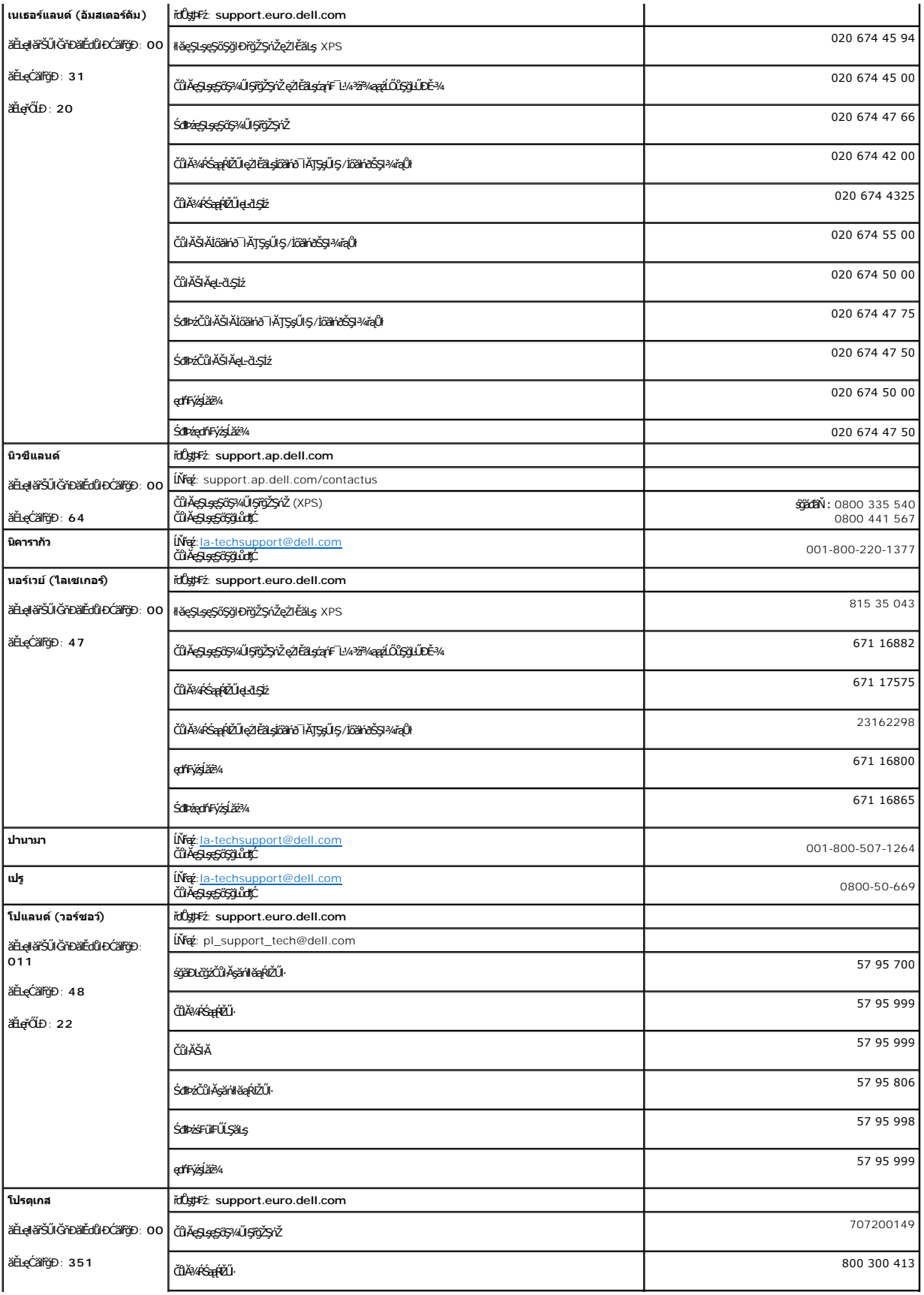

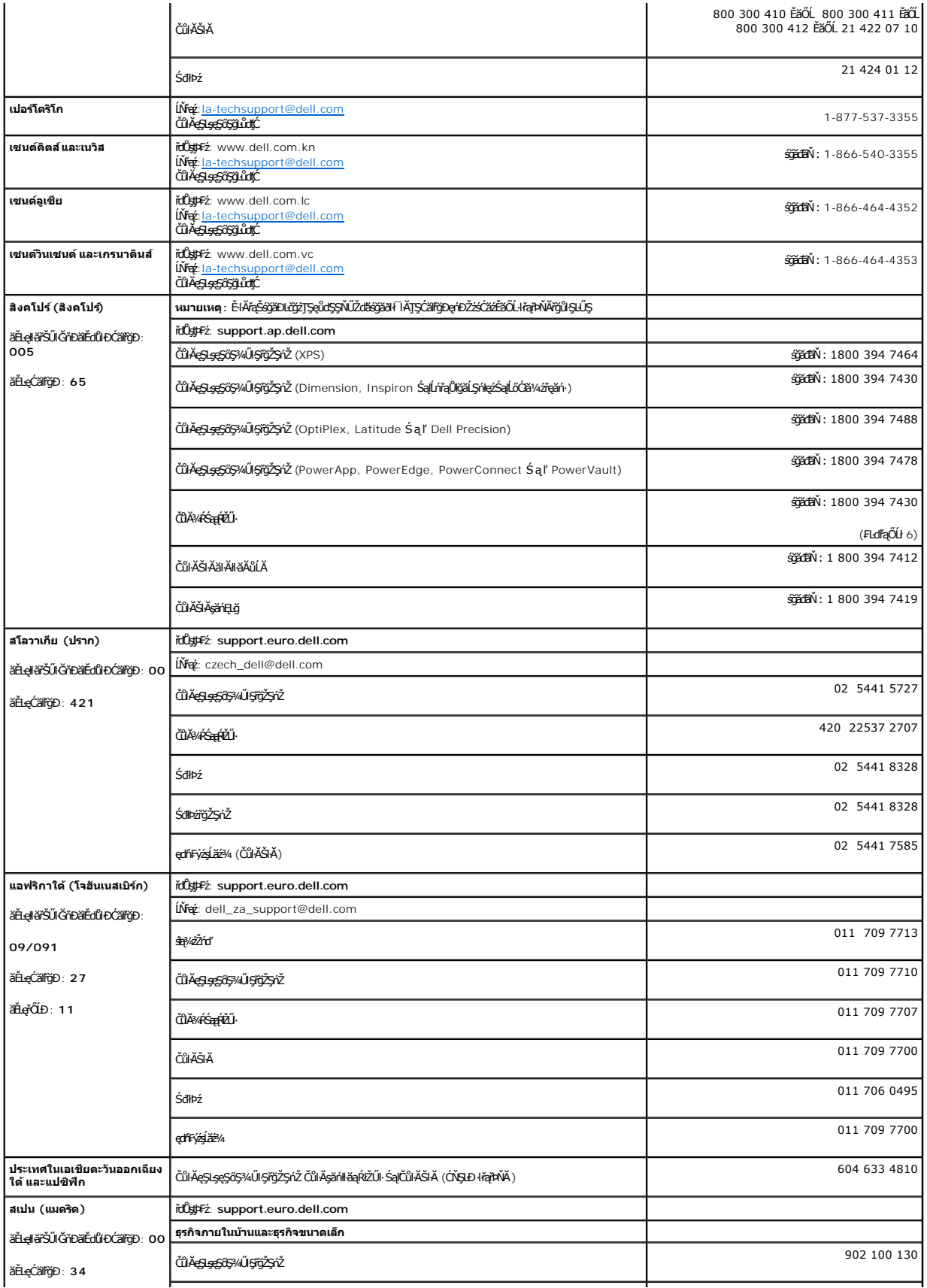

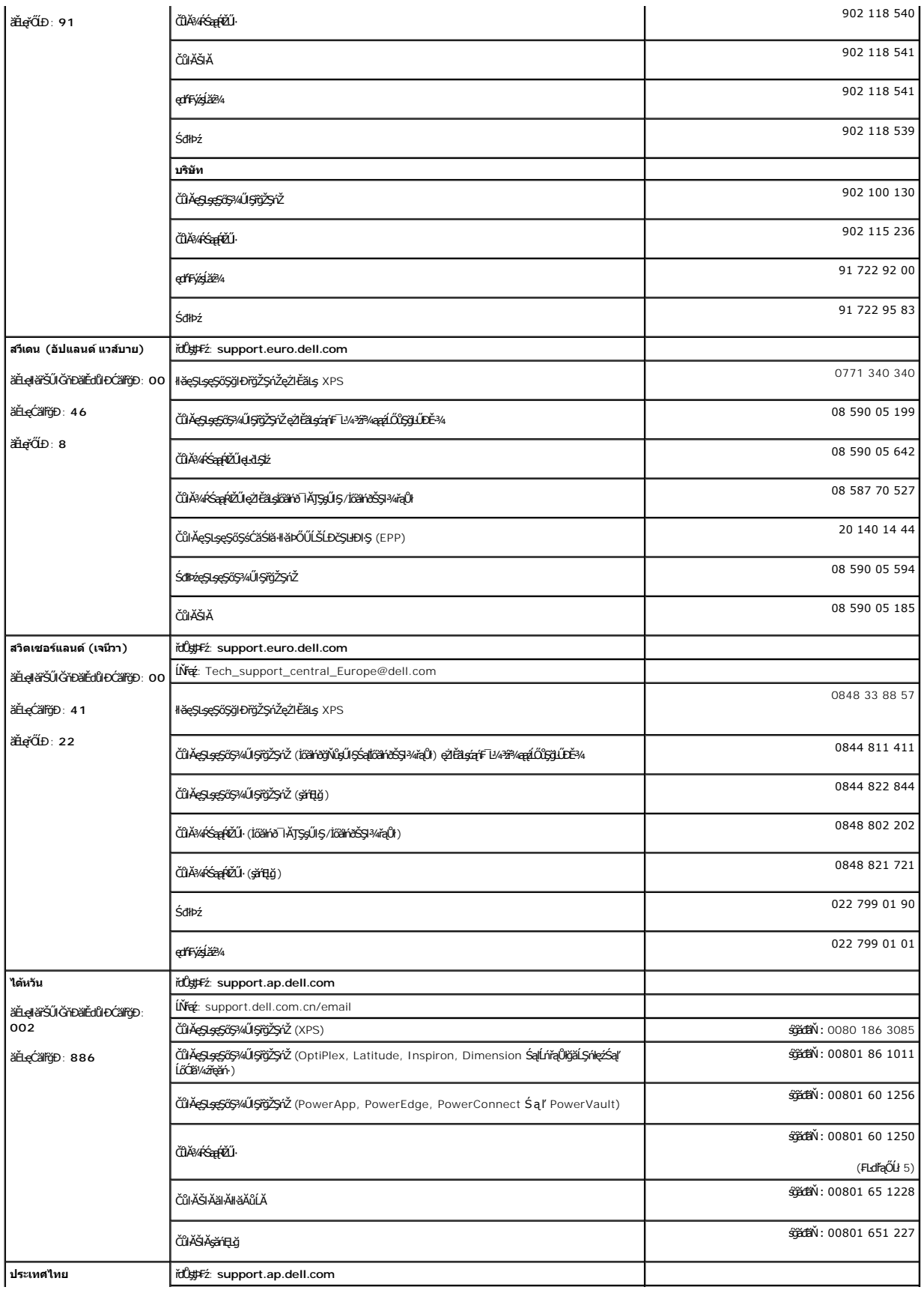

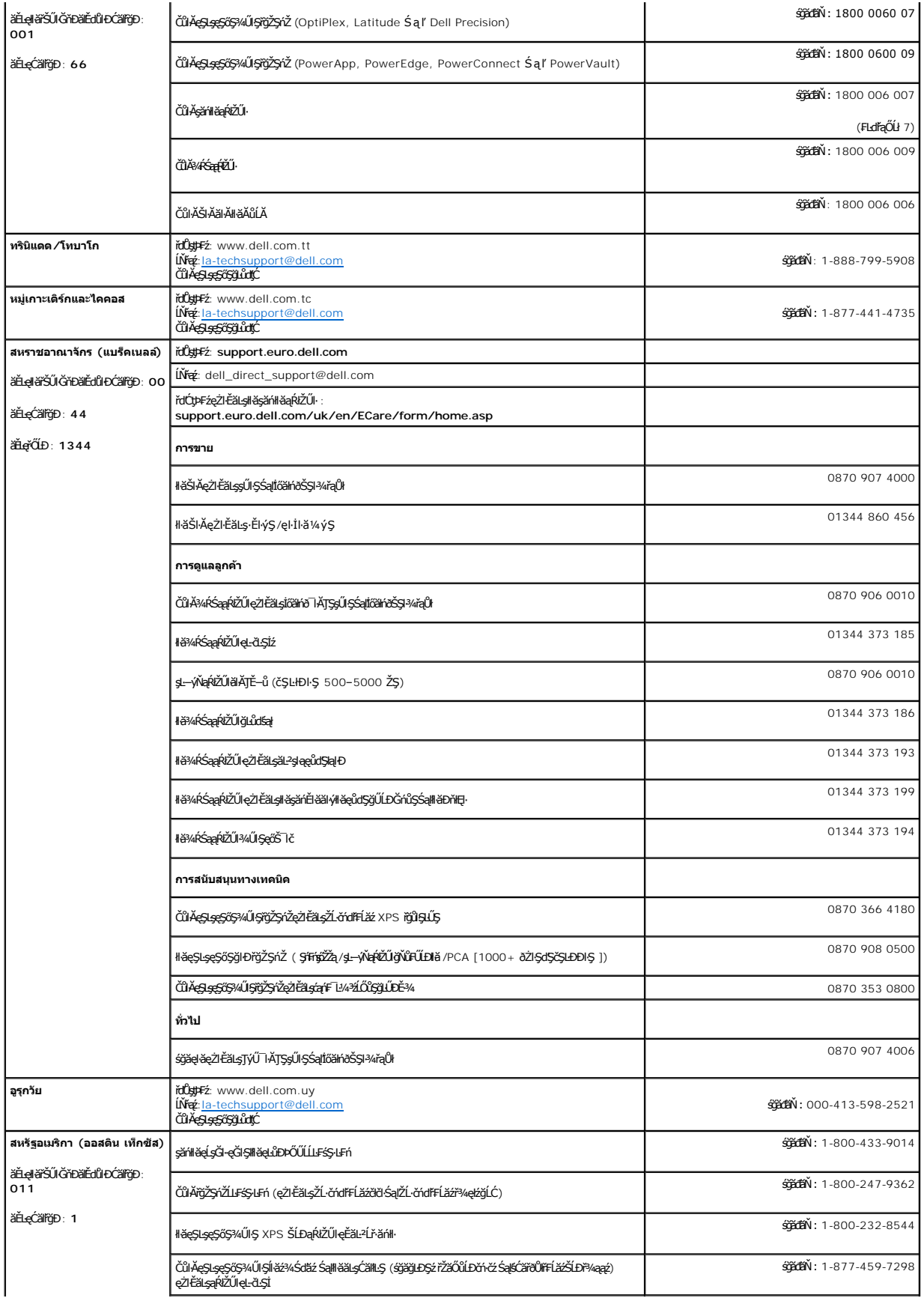

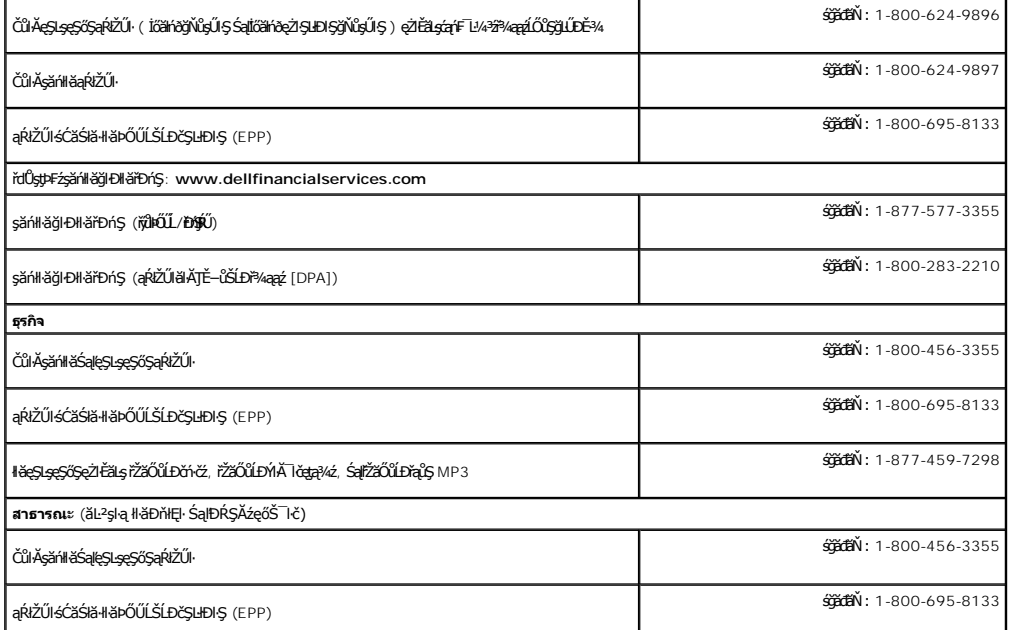

#### <span id="page-21-0"></span>łąŁątĆĂĿĐĚŞŰŀęŀăşĿ−

# **การติดตั งจอแสดงผลของคุณ**

- **คู่มือผู้ใช้จอแสดงผลแบบแบน Dell? 3007WFP-HC**
- · łařýŐůĹ·FůĹðĹŚę¾ĐĠŎĹĐŽő¼
- ĦŦŶŦĿĨĎŽŎĨĿŐĂŎijŦŇŰ (ăľssĆªńsĿFńłłă Microsoft®[Window](#page-21-2)s[®](#page-21-2))
- · łäŢýŰĆőlşŞŚćĐ¼ŰSĚŞŰ
- <sup>●</sup> <u>[łŀăŢýŰ](#page-22-2) OSD</u>
- **· łäŢýŰŚĞşřeŇĂĐŠĹĐř<sup>3</sup>⁄aazź (FLďřaŐĹł)**

## <span id="page-21-1"></span>**การเชื อมต่อจอแสดงผลของคุณ**

**ข้อควรระวัง: ก่อนที คุณจะเริ มกระบวนการใดๆ ในส่วนนี ให้ปฏิบัติตาม [ขั นตอนเพื อความปลอดภัย](file:///C:/data/Monitors/3007WFPH/th/ug/appendx.htm#Safety%20Information)**

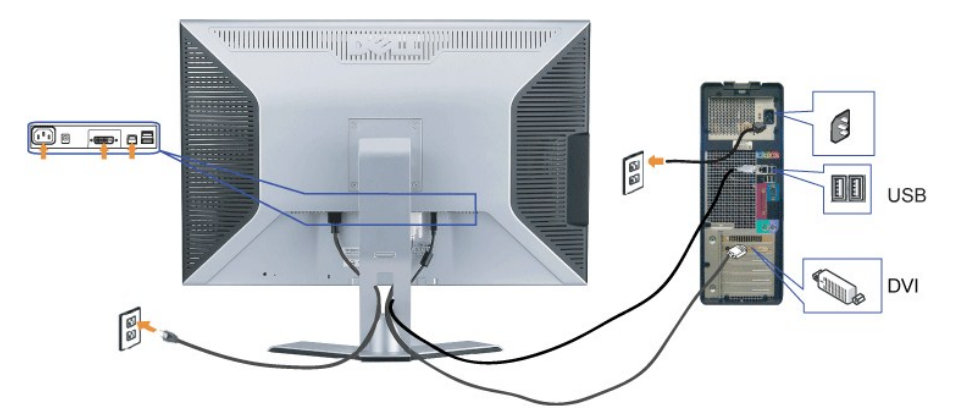

- **1.** Ćń¾ŽĹ·čńďř₣Ĺ㟊ĹÐŽő¼ ŚąľĞĹ¾ęŀĂţđĹĹł
- 2. řýŐŮĹ·₣ŮĹĆąŀĂŠĿŰŒŇĞŀŎŔŎĹĐŖŀĂřŽŕġŕą DVI ğŇŮ**FŮĹĂŔŮŀĿşŐĹĿŎĿŰ**ĿŎĿŰĿĘŮĹşŞŽĹ·čńdĬŦĹ*ăź*
- **3.** řýŐůLFŮLek JSB gŇů·łağÚ-lağLe¥dEvávárÓAbŽLördFL䟌ąBLŰdEÓLÍLÓqFäŇ·USB şŞdĹŞ4PÁqĚqLĐĐĂJŐŐLFŰ4ÀŽŐĞvŐŘŐŽŐHŐŽŐŘŐ v ăŇ· USB şŞðĹŚę¾Ðćąţ¾Ű
- **4.** řýŐůĹ·₣ůĹĹőĆłă¼ź USB Ţ¾ť
- **5.** řýŐůĹ·₣ůĹęŀĂţđ₣ůŀÐť
- 6. řĆŕ¥∂ďŚę¥dD湌ąľŽĹ·čńdFFĹ*㟊*ĹĐŽő¼ ĞŰŀŽő¼ţ·ůřĚŮŞ¯ŀč ŢĚŰĹůl≶ łłäŚŀŰţŠĆĿ−Ěł¥ŇůĂdłĿşðĹŚę¾ĐĆąŠĹĐŽő¼ <u>łłäŚŀŰţŠĆĿ−Ěŀ</u>
- иниция: ðL IðBe%DFFUE5UðLYODSeNSId, ¾, SO, iSNAdSaSSUHDiSS%AeaLesNGBOUALsSESUðLGUFGBAVKOULFÜLAPZIsja DVI tIUSögjöBSBBABBABBABBABBABBABBADHOUðL<br>TiðFädðösdûlelArZisna DVI ðHETIðGADðVMXHSADKÓULFÚLÁKÚ C.

# <span id="page-21-2"></span>**การติดตั งเครื องมือยูทิลิตี (ระบบปฏิบัติการ Microsoft® Windows®)**

śĆǎŚłǎ·setup.exe ğŇŰĂŔĴIJŞŚĆĠĦŇ¼ŇIJŴġŹĔłąŊĔŰŽő¼ĿFń¼ĿDŽžŐŰĿŐĹĂŔġŕŧŦŇŰŧŖ<sub>Ś</sub>ŚŹĿĸĠŦĠŇŰŀŔĿĞŸĿŎĿŎĸŎŔġĸŎŔĠĸġŎĸ<br>ĠĊǎŚłǎ·setup.exe ğŇŰĂŔĴIJŞŚĆĠĦŇIJŴĘŹĔŧġŖĹŰŹŸĸĿĦŔĿŨŽŐĹŔŎŔĿŎĹĂŎŔŎĊŔŔĠŎĹŔŎŔĠĿŎĿŎĸŎĿŎĿŎĿŎĸ

- **1.** ŢęůŚćůŞÞŇ¾ŇąÐŢŞÞŇ¾Ňţ¾ăđź
- **2.** řĆń¾śđąř¾Ĺăź **Drivers** Śąľ¾ĿşřşńąŽąńł **setup.exe**
- **หมายเหตุ:** ŢĚŰŚŞůŢðďůŀęŀĂřŽřşńą USB řýŐůĹ·₣ůĹăľĚďůŀÐðĹ¯ŀ茹ľŽĹ·čńďř₣Ĺăź
- 3. **FLdthř**ĐĘ Install Shield ðlíóń¼řŽäŐűĹĐŐĹŚĹČčąŕŽýLůŞŠňŰŞŀŽąŕlČ4¼ĆřŐŮĹğŽIFŰLtĆ
- **4.** řąŐĹł **ยอมรับข้อตกลงใบอนุญาต** ŚąľŽąńł **ถัดไป**
- **5.** Žąńł **ติดตั ง** řčŐůĹ¾ŻŀřŞńŞłŀă₣ń¾₣ĿŰÐŢĚŰę·şŔă¼ź ĚąĿÐðŀłłŀă₣ń¾₣ĿŰÐę·şŔă¼źŚąŰď Žąńł **เสร็จ**

ĞňÐFĹŞŞŇŰ Žő¼łŮčăŰL·ğŇůðlŚę¾ĐŚČglŀăĆăLş ŢŞŠ¼lğŇůzląĿĐĆăLşŽdl-ędŮŀĐşŞðĹ lč

<span id="page-22-0"></span>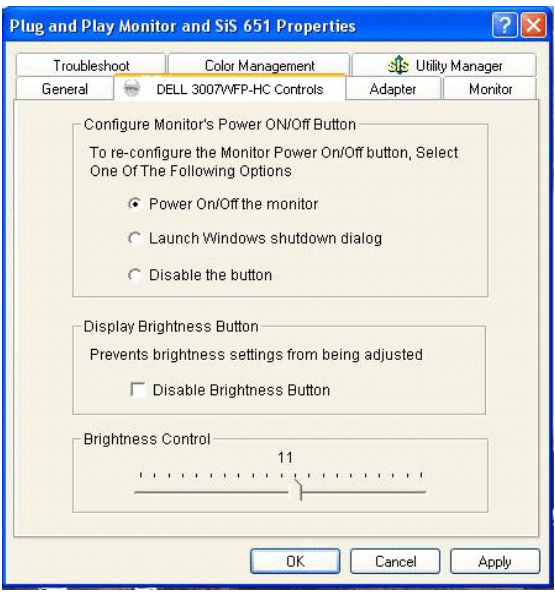

# <span id="page-22-1"></span>**การใช้ปุ่มบนแผงด้านหน้า**

ŢýŰĆőlğŇŮ?4ŰŀŞĚŞŰŀŠĹĐŎĹŚę?4ĐĆąřŐŰĹĆă.gHALŰĐŽŮFŮŁKŠĹĐĨČ

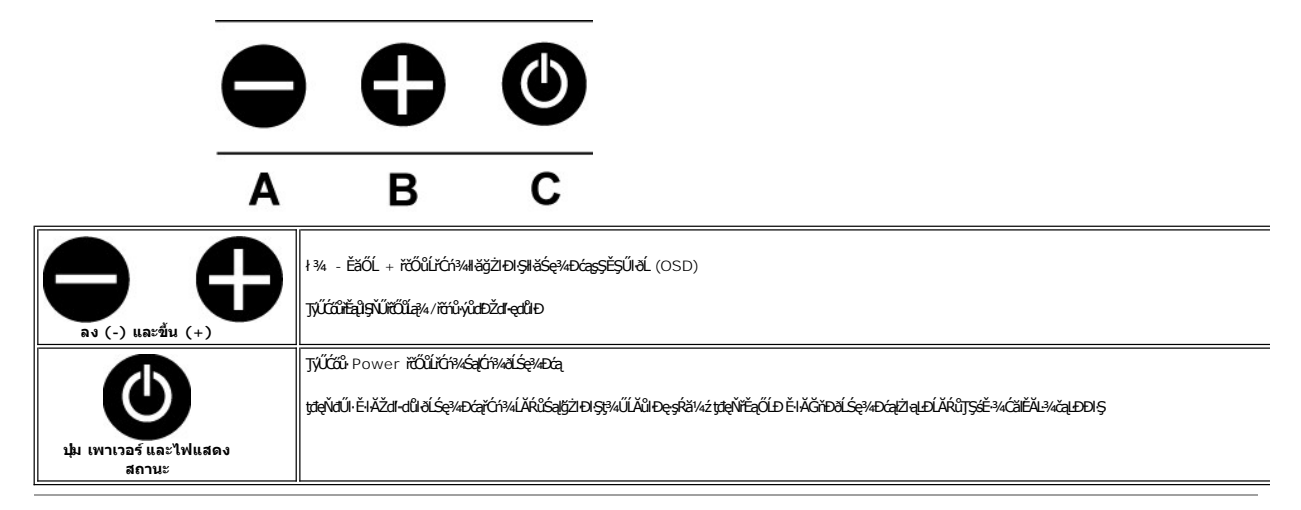

# <span id="page-22-2"></span>**การใช้OSD**

**kó** หมายเหตุ : ĞŰ*Žő¼ğ*ŻŀäĆä」şŚFŮÐŢ¼ťaĹ¯ŀčðŖĿŞğň⊪äĆä」şŚFŮĐğŇŮŽő¼ğŻIś¼ĂĹĿFśŞ·LFń

**1.** ł¾ - ĚăŐĹ + řčŐůĹřĆń¾łŀăğŻŀÐŀŞłŀăŚę¾ÐćąşŞĚŞŰŀðĹ (OSD)

2. ł¾ - Śąľ + řčŐů*řąŐLi*ðĕinř**F**ĹăźğŇůFŰLĐIĕ

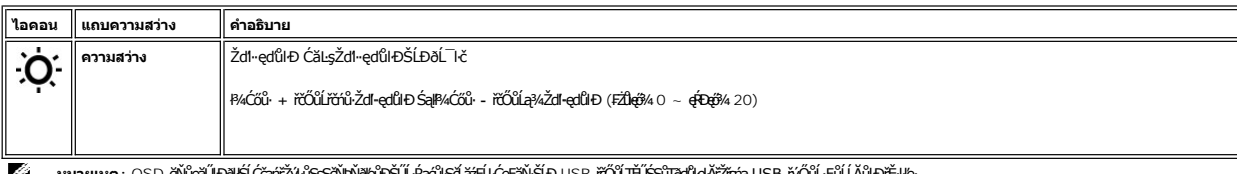

Ø **หมายเหตุ:** OSD ğŇůęăŰŀÐðŀłŚĹĆčąńřŽýĿůŞşŞčŇÞŇðľęůЊŰĹ·ŔąćůŀŞčĹăź₣ĹĿĆę₣ăŇ·ŠĹÐ USB řčŐůĹŢĚŰŚŞůŢðďůŀęŀĂřŽřşńą USB řýŐůĹ·₣ůĹĹĂůŀÐřĚ·ŀľę·

<span id="page-23-0"></span>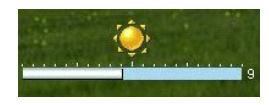

# <span id="page-23-1"></span>**การใช้แถบเสียงของเดลล์(ตัวเลือก)**

ŚĞşřęŇĂЊĹÐř¾ąąź·ŇąŻŀśčÐ 4 ₣Ŀď ś¾ĂąŻŀśčÐ 2 ŚýŞřŞą ęŀ·ŀăĞ₣ůĹĹĂŔůłĿşąŻŀśčЊĹÐŽő¼ţ¾Ű ęůďŞ₣ůŀÐť ğŇůĹĂŔůşŞŚĞşřęŇĂÐŽŐĹ: ₣ĿďŽďşŽő·ăľ¾ĿşřęŇĂÐŚşşĚ·őŞ ęŻŀĚăĿşĆăĿşăľ¾ĿşřęŇĂÐś¾Ăăď·ŠĹÐăľşş ţđ LED ęŇřŠŇĂď řčŐůĹ¾ŔęĞŀŞľřčŀřďĹăź ŚąľŚðŮŽĚŔđĿÐřęŇĂÐ 2 ₣Ŀď

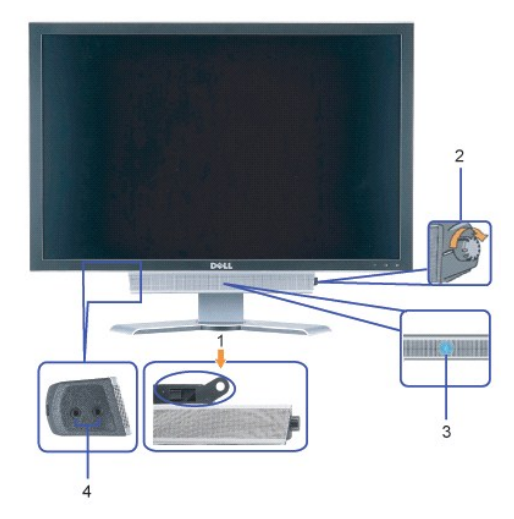

- **1.** ₣ůĹłąţł
- **2.** ₣ĿďŽďşŽő·řčŀřďĹăź/ăľ¾ĿşřęŇĂÐ
- **3.**  ţđŚę¾ÐęĞŀŞľřčŀřďĹăź
- **4.** ŠĿŰď₣ůĹĚŔđĿÐ

## **แถบเสียงที ต่อกับจอแสดงผล**

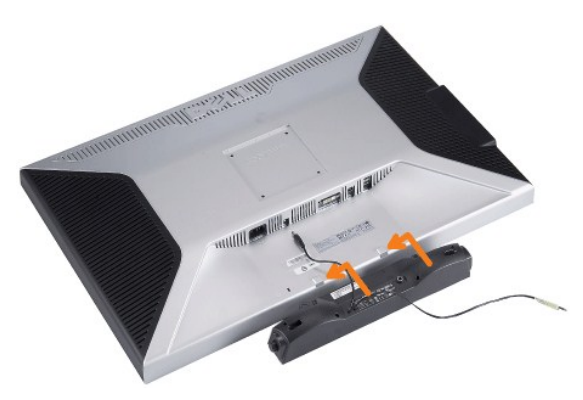

- ี **ข้อสังเกต: อย่าใช้ขั้วต่อไฟฟ้าของแถบเสียงกับอุปกรณ์อื่น**ๆ
- 1. FŰŚĞ<del>j</del>ęŇĐś¼Ăď.4JĚŰęęŰĹF 2 ýŰÐ şŞŚĞjejŇŎĹĂŔŮŦăDĿşqŰĞğLŰDĘĹĐğĬŮęŮDĞĹPŐĹDŔĹŚę?4DĆą
- 2. řąŐ<del>Ű</del>*ŞŚĞ§*řęŇĂĐţĆğIĐAŰĂ<del>ŏŞälğ</del>ulDĂň¾ąĐŢŞFŻIŚĚŞůĐ
- 3. řeŇĂşe|ĂţdăkŚĞşřeŇĂĐĶĂĿĎŠLŰdFŰĹğŇŮ?¼Ű*ŞĚąL*ĎŚLĐďĹŚę?/DĆą
- **4.** ŢęůĆąĿűłęř₣ĹăńśĹęŇřŠŇĂďðŀłŚĞşřęŇĂÐąÐŢŞŠĿŰď₣ůĹęĿ−−ŀ¼řęŇĂÐĹĹłŠĹÐŽĹ·čńďř₣Ĺăź

### <span id="page-24-0"></span>łąLstĆĂLĐĚŞŰelĕsL−

# **การแก้ไขปัญหา**

**คู่มือผู้ใช้จอแสดงผลแบบแบน Dell? 3007WFP-HC**

- <u>Cl−Bğlŭd¢C</u>
- CL−EŀřYčHSLĐćąńF L¼3ź
- <u>CL−EH∛NŭAd∕ill⊊ USB</u>
- <u>łłăŚłUţSCL−ElsGsręN4ĐSLĐZő¼</u>

ี่ <mark>∕ ใ</mark>∖ ข้อควรระวัง : ก่อนที่คุณจะเริ่มกระบวนการใดๆ ในส่วนนี้ ให้ปฏิบัติตาม <u>ขั้นตอนเพื่อความปลอดภัย</u>

# <span id="page-24-1"></span>ี่ ปัญหาทั่วไป

₣ŀăŀÐ₣ůĹţĆŞŇŰşăăðőŠŰĹ·ŔąğĿůďţĆřłŇůĂďłĿşĆĿ−ĚŀŠĹÐðĹŚę¾ÐćąğŇůŽő¼Ĺŀðčş

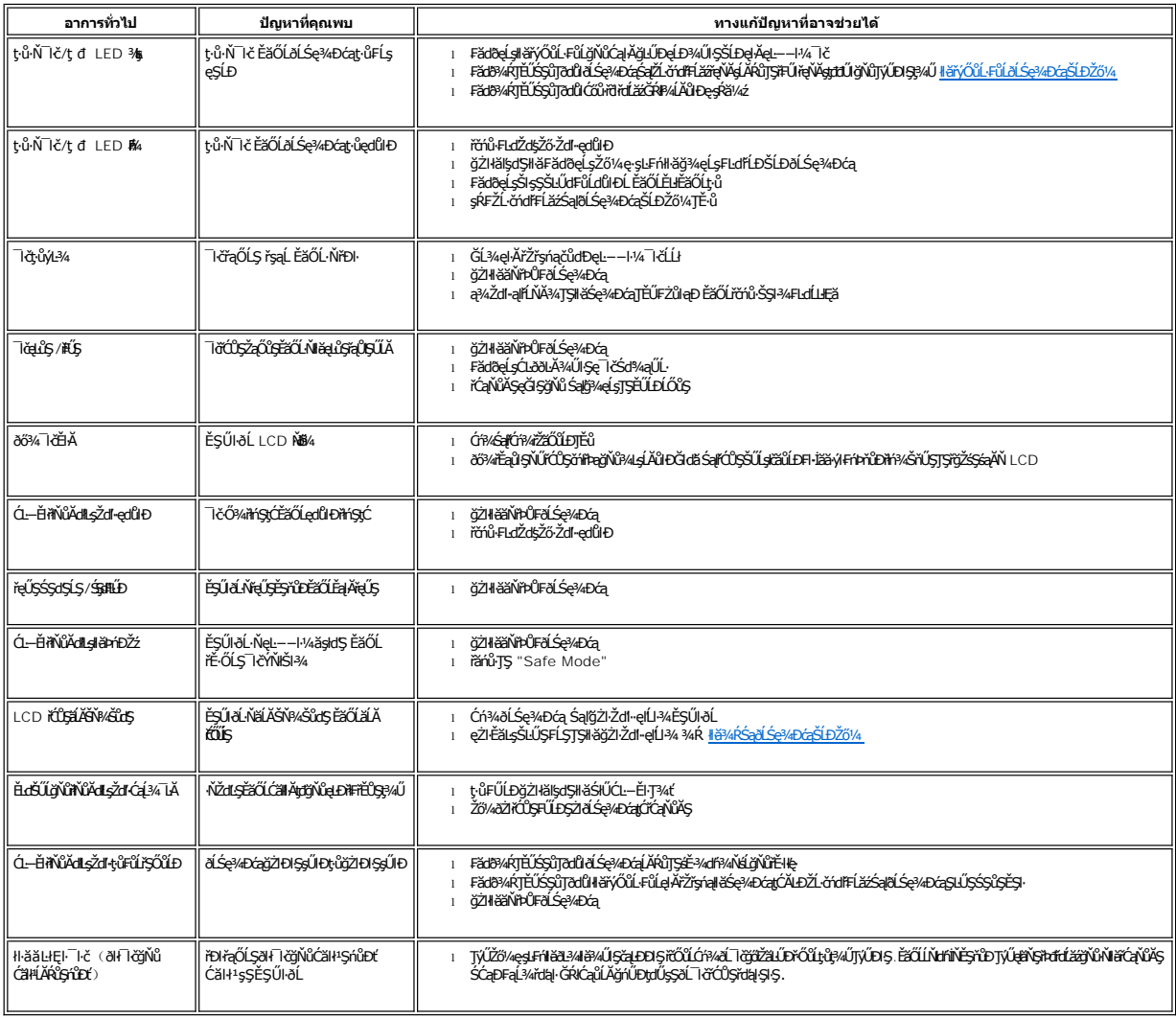

### <span id="page-24-2"></span>**ปัญหาเฉพาะของผลิตภัณฑ์**

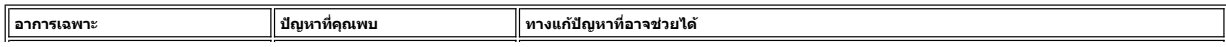

<span id="page-25-0"></span>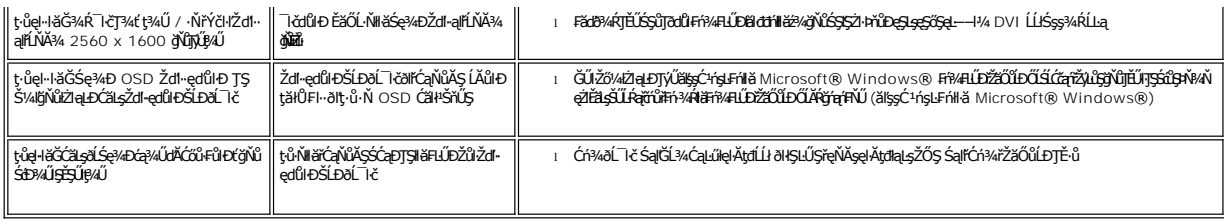

# <span id="page-25-1"></span>**ปัญหาเกี ยวกับ USB**

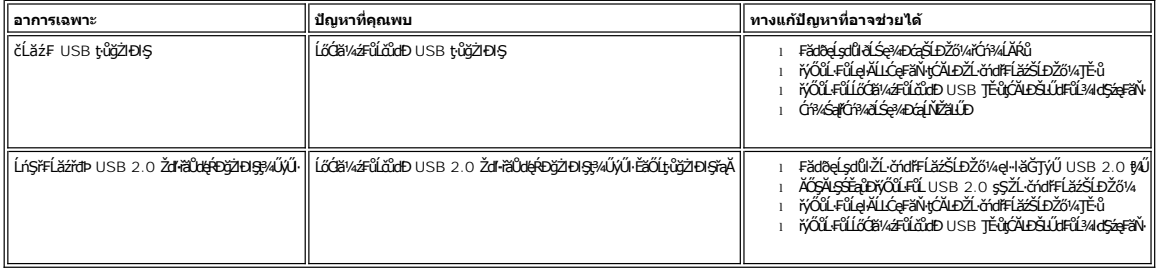

# <span id="page-25-2"></span>**การแก้ไขปัญหาแถบเสียงของคุณ**

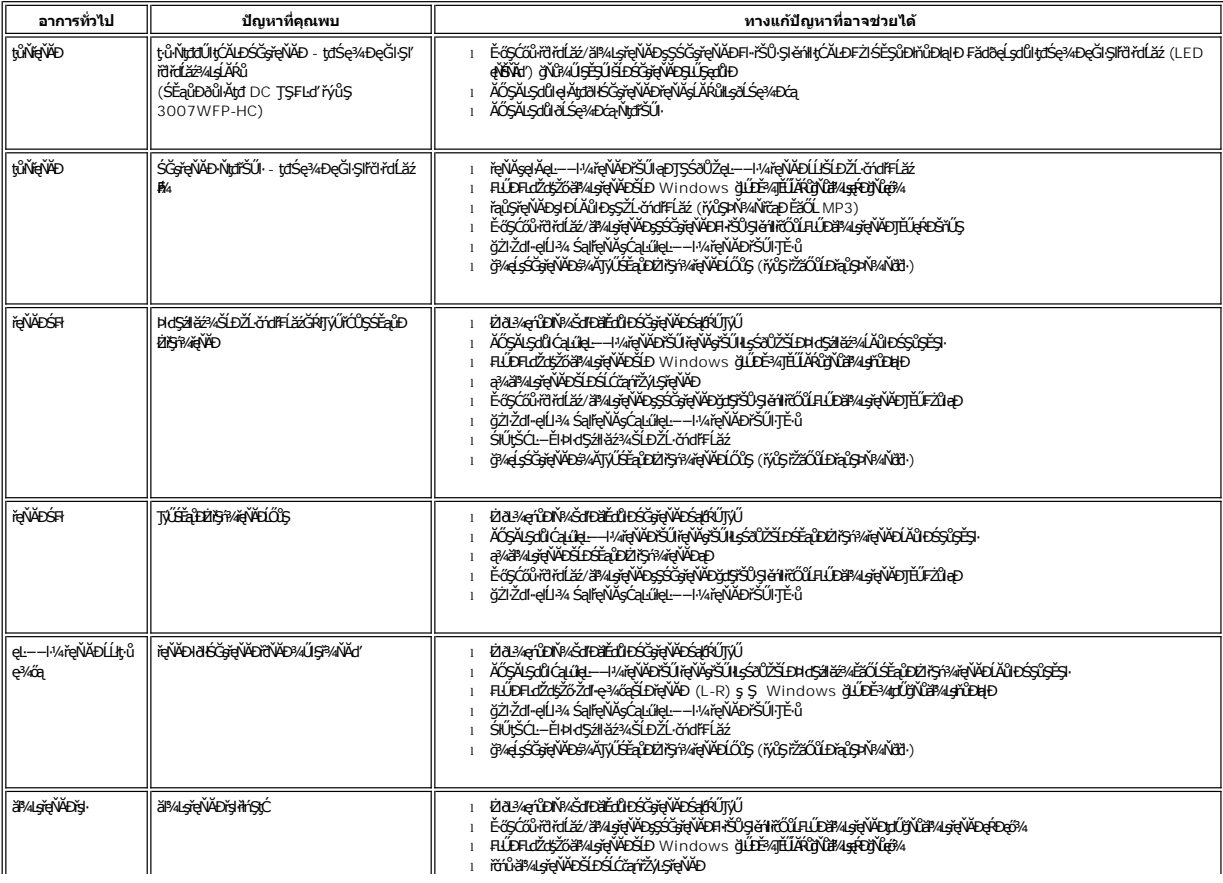

<span id="page-26-0"></span>łąLstĆĂLĐĚŞŰelĕsL−

# **การใช้ขาตั งจอแสดงผลที ปรับได้ของคุณ**

**คู่มือผู้ใช้จอแสดงผลแบบแบน Dell? 3007WFP-HC** 

- **+**łäðĿ¾łłäłLsel·ĂřŽřsńą
- **•** <u>∦äŢýŰFLdŘÍŇĂĐ şŀŞčlş ŚąlFLdĆăLşŽdl<sub>"</sub>ęŔĐ</u>

<span id="page-26-1"></span>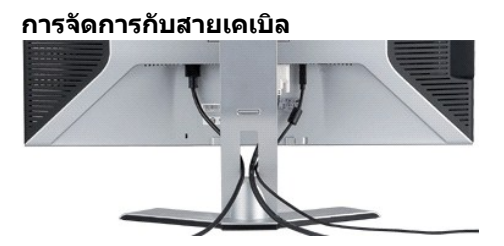

ĚąĿÐðŀłğŇů₣ůĹęŀĂřŽřşńąğŇůðŻŀřĆŮŞğĿŰÐĚ·¾řŠŰŀłĿşðĹŚę¾ÐćąŚąľŽĹ·čńďř₣ĹăźřăŇĂşăŰĹĂŚąŰď (ęŻŀĚăĿşłŀă₣ůĹęŀĂřŽřşńą ¾[Ŕ łŀăřýŐůĹ·₣ůĹðĹ¯ŀčŠĹÐŽő¼](file:///C:/data/Monitors/3007WFPH/th/ug/setup.htm#Connecting%20Your%20Monitor)) ŢĚŰŢýŰğŇůĂň¾ęŀĂřŽřşńąřčŐůĹðĿ¾ęŀĂřŽřşńąğĿŰÐĚ·¾ŢĚŰřăŇĂşăŰĹĂ ¾ĿÐ Śę%Đ¢IŰ%ۧşŞ

# <span id="page-26-2"></span>**การใช้ตัวเอียง บานพับ และตัวปรับความสูง**

Žő¼ęŀ·ŀăĞĆăĿşðĹŚę¾ĐĠqŠĹĐŽő¼ŢĚŰřĚ·ŀłłĿşŽďŀ·FŰĹĐłŀăŢŞłŀăăĿşý·ŠĹĐŽő¼ ś¾ĂłłäŢýŰFĿdřąŐĹŀlłǎŤŇĂĐ, Ě·őŞ ŚąłłŀăĆăĿşŽďŀ·ęŔĐ

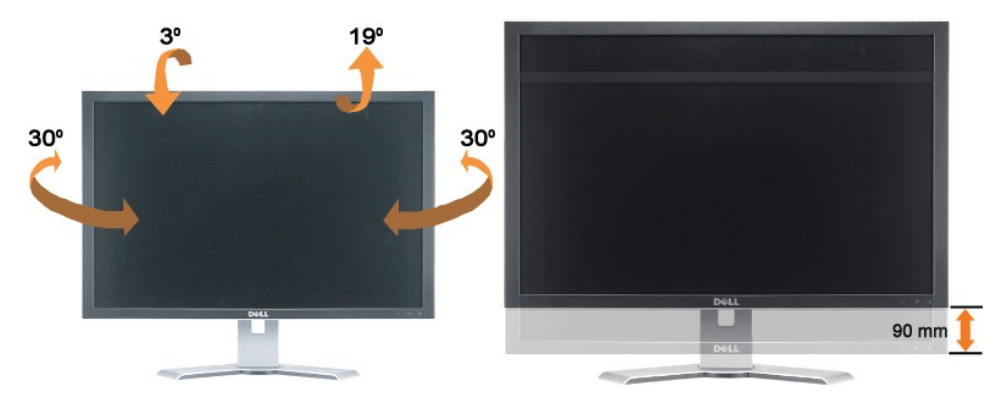

*Ѯб*¼<sub>е</sub>łа́<del>ŠÍ</del>ДФР<del>у</del><br>*ЗащчёЗЗА за добуруван Цорай дебато 3.54 Stй (90 · ·.) ś¼∯ЙСАҢШ АЗАНЕОФАЙ РАЗНОВДА ДАДАНЕДОФДА ДАДАНОВА ВЫДОВО ВЕ* Žő¼FŰL**Dl**ă

**Ķű**<br>km>unukq: łůŞğŇ*Žő¼ðŀÄ*ĎĨĂďŚę¼ĐćąĆĂĿĐęĞŞğŇĴJĔůJĎĴŔŰŹŠŀŦĿŰĐĠ¼ĂłB¼dÉ@ŁŐŗŐĹĿĨŐijŎŖŐŖĶŒŐŰŽŘŐĨŀŦŹĠĔŞŶD

łąŁstĆĂĿĐĚŞŰŀęłăşĿ−